# Содержание

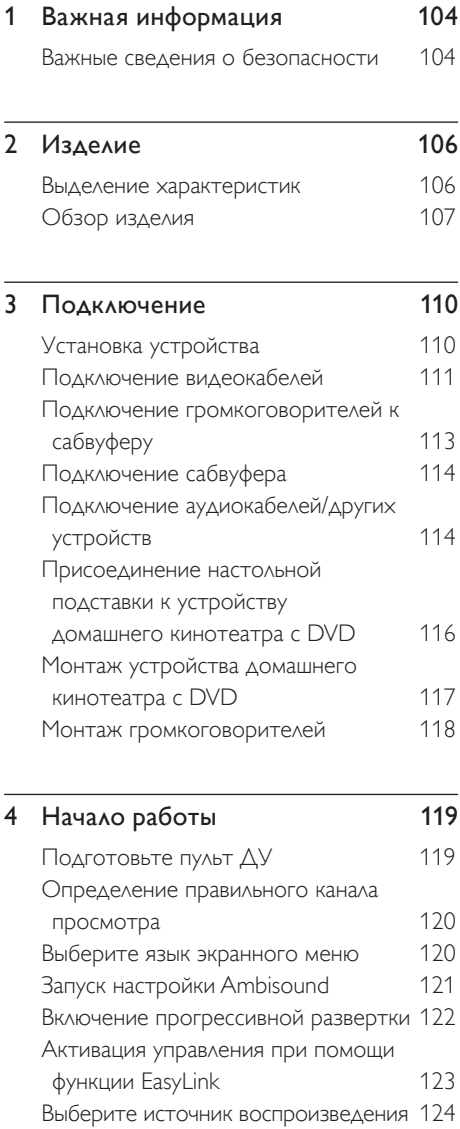

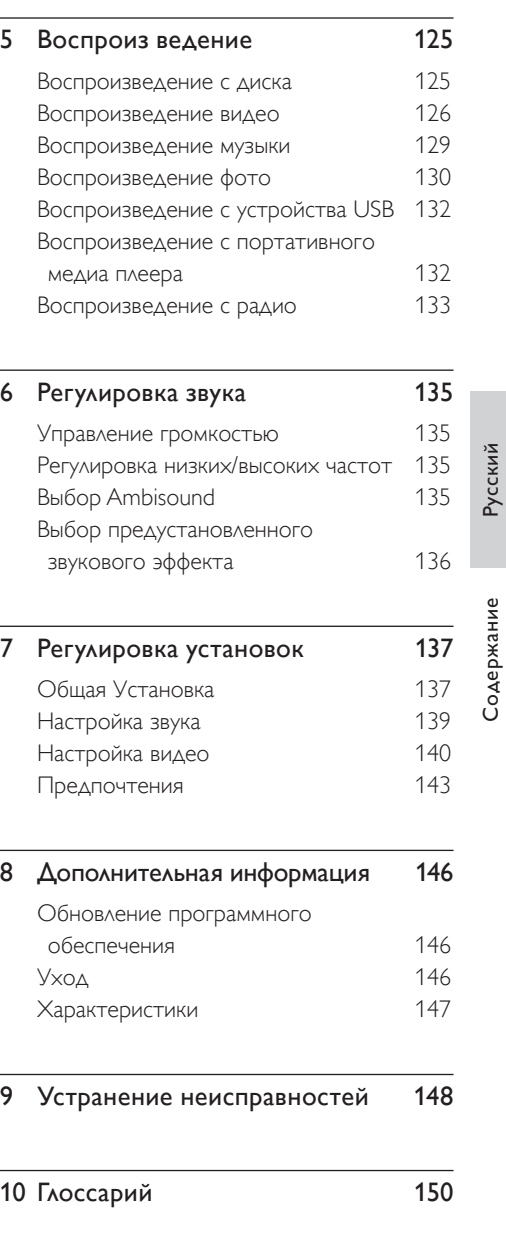

RU 103

# 1 Важная информация

## Важные сведения о безопасности

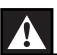

## Внимание!

#### Существует риск возгорания или короткого замыкания!

- Убедитесь, что вентиляционные отверстия открыты для свободной циркуляции воздуха. Оставьте 5~10 см свободного пространства вокруг устройства.
- Не размещайте устройство под прямыми солнечными лучами, рядом с источниками открытого пламени или тепла.
- Запрещается устанавливать это устройство на другие электрические устройства.
- Во время грозы находитесь на достаточном расстоянии от устройства.
- Запрещается снимать корпус этого устройства. Все техническое обслуживание должно выполняться квалифицированным персоналом. •
- Необходимо беречь устройство от воды, влаги и сосудов с водой. •

## Осторожно!

- При разрядке батарей их необходимо извлечь, так же, как и в случае длительного простоя устройства.
- Не устанавливайте одновременно батареи разного типа (старую и новую или угольную и щелочную и т. п.).
- Батареи содержат химические вещества, поэтому утилизируйте их в соответствии с правилами.
- Видимое и невидимое лазерное излучение при открытой крышке. Не подвергайте воздействию лучей.
- Необходимо, чтобы розетка электропитания постоянно находилась в пределах досягаемости. При возникновении аварийной ситуации полностью обесточьте устройство (отсоедините шнур питания от розетки электросети).

# $\epsilon$

Данный продукт соответствует требованиям ЕС по радиопомехам. Данный продукт соответствует требованиям следующих директив и рекомендаций: 2006/95/EC, 2004/108/EC.

## Сведения об утилизации

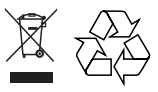

Данный продукт сконструирован и изготовлен из высококачественных материалов и деталей. которые подлежат переработке и вторичному использованию. Если изделие маркировано перечеркнутым значком с изображением корзины, это означает, что изделие соответствует Европейской директиве 2002/96/EC

Для утилизации электрических и электронных изделий необходимы сведения о местной отдельной системе сбора отходов. Действуйте в соответствии с местным законодательством и не выбрасывайте отслужившие продукты вместе с бытовыми отходами. Правильная утилизация отслужившего оборудования поможет предотвратить возможное вредное воздействие на окружающую среду и здоровье человека.

## Сведения об авторских правах

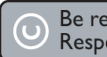

#### Be responsible Respect copyrights

Эта продукция содержит технологию защиты авторских прав, защищенную в соответствии с некоторыми разделами патентов США и другими правами на интеллектуальную собственность корпорации Macrovisionи других обладателей соответствующих прав. Использование технологии защиты авторских прав должно быть одобрено корпорацией Macrovision и предназначено для домашнего и другого ограниченного просмотра, если корпорация Macrovision не дает разрешения на другое ее использование. Разборка изделия запрещена.

# Изделие

Поздравляем с покупкой и приветствуем в клубе Philips! Для получения максимальной поддержки, предлагаемой Philips, зарегистрируйте изделие на www:philips. com/welcome.

Этот домашний DVD кинотеатр разработан, чтобы прекрасно подходить к вашему дому. Наслаждайтесь просмотром домашнего DVD кинотеатра с многоканальным объемным звуком и превосходным качеством изображения.

## Выделение характеристик

## Повышение качества изображения до 1080p

Теперь вы можете просматривать DVD с высочайшим качеством изображения, доступным для вашего телевизора с поддержкой стандарта HD. Этот домашний DVD кинотеатр обеспечивает воспроизведение видеосигнала высокой четкости с разрешением до 1080p для невероятных ощущений при просмотре. Детальное изображение и усиленная резкость обеспечивают более реалистичное изображение.

## EasyLink

С помощью протокола промышленного стандарта HDMI CEC (Consumer Electronics Control) EasyLink обеспечивает объединение функций устройств с поддержкой HDMI CEC через кабель HDMI. Это позволяет подключенным устройствам управлять совместной работой с помощью единого пульта ДУ.

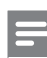

#### Примечание

• Philips не гарантирует 100% функциональной совместимости со всеми устройствами, поддерживающими HDMI CEC.

## Ambisound

Технология Philips Ambisound обеспечивает многоканальное объемное звучание при меньшем количестве громкоговорителей: вы получите охватывающий звук без необходимости устанавливать полного набора АС.

## Прямой USB и MP3 LINK

Просто подключите устройство USB к разъему USB для воспроизведения файлов формата MP3/WMA/JPEG/DivX или подключите портативный медиапроигрыватель к разъему MP3 LINK для прослушивания музыки в превосходном качестве.

## Синхр. аудиовыхода с воспроизведением видео

Этот домашний DVD кинотеатр обеспечивает запаздывание аудиовыхода, если видеосигналы, которые идут напрямую к телевизору, медленнее потоков аудио.

## Коды регионов

Фильмы DVD обычно выходят не одновременно по всему миру, поэтому все проигрыватели и устройства записи DVD запрограммированы на специальный код региона.

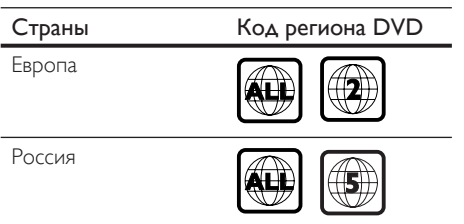

## Обзор изделия

## Пульт дистанционного управления

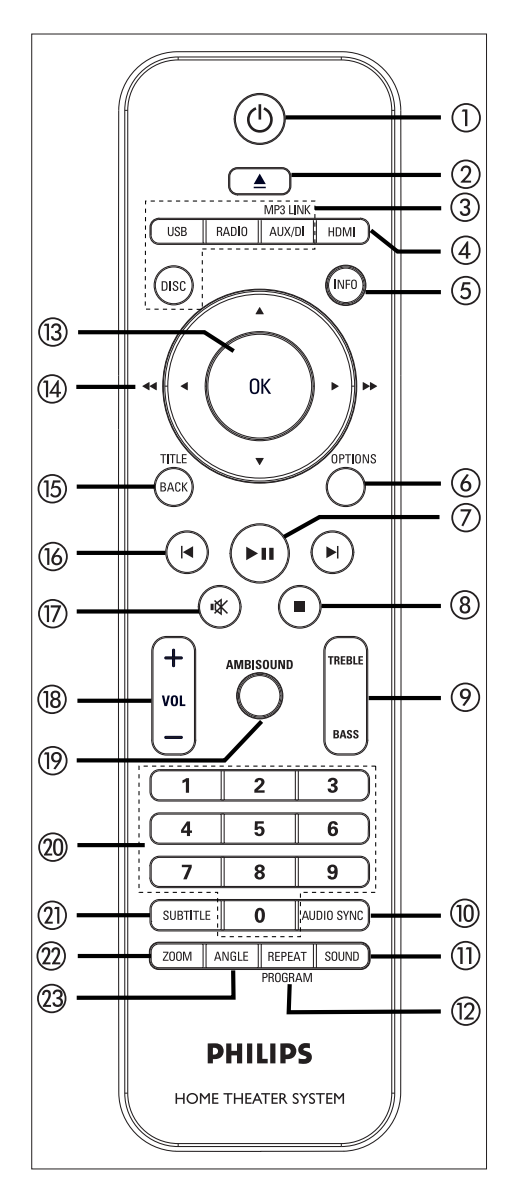

## ① (l)

- Включите устройство или переключите в режим ожидания.
- Нажмите и удерживайте для выключения данного устройства и всех телевизоров/устройств с поддержкой HDMI CEC (только для режима управления EasyLink).
- ② ▲ (Открыть/Закрыть)
	- Открыть или закрыть отделение для ДИСКОВ.

## (3) Кнопки управления источником

- DISC: переключение в режим DISC (Диск). Вход и выход из меню в режиме диска.
- USB: переключение в режим USB.
- **RADIO:** переключение в диапазон FM.
- AUX/DI /MP3 LINK: переключение на AUX SCART, AUX1 INPUT, AUX2 INPUT, AUX3 INPUT, DIGITAL **INPUT или MP3 LINK в соответствии** с разъемом, через который подключено внешнее устройство.

## $(4)$  HDMI

- Выбор параметров видеоразрешения для выхода HDMI.
- (5) INFO
	- Отображает текущее состояние или информацию о диске.
	- Отображает файлы с фотографиями в режиме просмотра12 миниатюр.

## 6 OPTIONS

- Доступ или выход из меню Опции (это меню обеспечивает различные опции установки).
- (7) ►II (Play/Pause)
	- $\bullet$ Запуск или приостановка воспроизведения диска.
	- RADIO (Радио): запуск автоматической установки радио (доступна только при первой установке).

**RU** 107

## $\circledR$   $\blacksquare$  (Stop)

- Остановка воспроизведения диска. •
- RADIO (Радио): удаление текущей предустановленной радиостанции.

## i TREBLE / BASS

• Переключение в режим высоких или низких частот. Затем с помощью  $VOL + -$  установите необходимый уровень.

## (10) AUDIO SYNC

- Выбор языка аудиовоспроизведения/ аудиоканала. •
- Нажмите и удерживайте для доступа к установке синхронизации аудио. Затем нажмите кнопку  $VOL +$ для установки времени задержки аудиовоспроизведения. •
- RADIO: переключение между стерео и моно режимами FM. •

## **m** sound

Выбор предустановленного звукового эффекта. •

## (12) REPEAT / PROGRAM

- Выбор различных режимов повтора или воспроизведения в случайном порядке, отключение режима повтора или режима воспроизведения в случайном порядке.
- В режиме RADIO (Радио): нажмите эту кнопку для запуска установки радиостанций вручную. •
- В режиме RADIO (Радио): нажмите и удерживайте эту кнопку для запуска автоматического программирования радиостанций. •

## $(13)$  OK

• Подтверждение ввода или выбора.

## $\Phi$  Кнопки перемещения курсора ( $\blacktriangle \blacktriangledown \blacktriangle \blacktriangleright$ )

- Перемещение по экранному меню.
- Нажимайте влево/вправо для быстрого поиска назад/вперед.
- В режиме RADIO (Радио): нажмите кнопку вверх или вниз для регулирования радиочастоты.
- В режиме RADIO (Радио): нажмите кнопку влево или вправо, чтобы начать автоматический поиск радиостанции. •

## (B) BACK / TITLE

- Возврат к предыдущему экранному меню.
- Для DVD переход к меню названий.
- Для VCD версии 2.0 или SVCD при включенной функции PBC: возврат к меню во время воспроизведения.
- По К/  $\blacktriangleright$  (Предыдущий/Следующий)
	- Переход к следующей или предыдущей записи/разделу/дорожке.
	- В режиме RADIO (Радио): выбор предустановленной радиостанции.
- $(D)$   $\mathbf{K}$  (Молч)
	- Отключение или возобновление звука.
- $(18)$  VOL  $+$  -
	- Регулировка уровня громкости.

## (19) AMBISOUND

• Выбор режима воспроизведения объемного звука: автоматический, многоканальный или стерео.

## **(20) Цифровые кнопки**

Введите предустановленный номер • или пункт для воспроизведения.

## (21) SUBTITLE

- Выбор языка субтитров DVD или DivX.
- (22) ZOOM
	- Увеличение или уменьшение изображения на телеэкране.

## 23 ANGLE

• Выбор другого угла просмотра фильма на DVD.

## Основное устройство

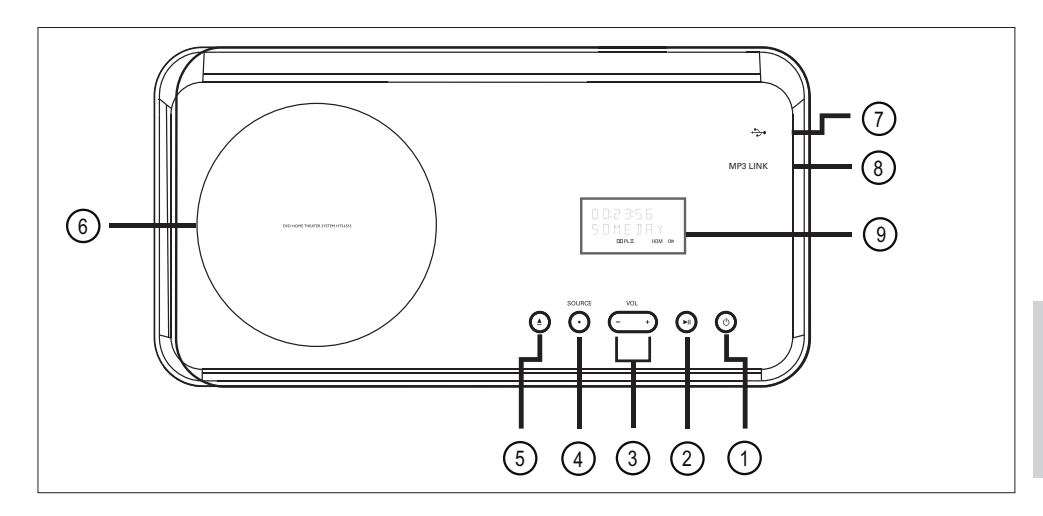

- $\bigcirc$   $\bigcirc$  (Standby-on)
	- Включите устройство или переключите в режим ожидания.
	- нажмите и удерживайте для включения устройства из энергоэкономичного режима ожидания.
- $(2)$   $\blacktriangleright$ II (Play/Pause)
	- Запуск или приостановка воспроизведения диска.
	- RADIO (Радио): запуск автоматической установки радио (доступна только при первой установке).
- $(3)$  VOL  $+$  -
	- Регулировка уровня громкости.

## (4) SOURCE

• Выбор носителя для воспроизведения: DISC, USB, RADIO FM, DIGITAL INPUT, AUX SCART, AUX1 INPUT, AUX2 INPUT, AUX3 INPUT или MP3 LINK.

- $(5)$   $\triangle$  (Open/Close)
	- Открыть или закрыть отделение для дисков.
- f Отделение для диска
- $\textcircled{7} \rightarrow \text{Top}$ т (USB)
	- Для подключения флэш-накопителя USB, устройства считывания USB или цифровой фотокамеры.
- $(8)$  Разъем MP3 LINK
	- Для подключения портативного аудиоплеера.
- i Индикаторная панель

Pyccкий

# 3 Подключение

В этом разделе описаны основные соединения, необходимые для этого домашнего DVD кинотеатра перед использованием.

## Основные подключения:

- Установка устройства Подключение видеокабелей •
- Подключение громкоговорителей к сабвуферу •
- Подключение сабвуфера •

### Дополнительные подключения:

- Подключение аудиокабелей/других устройств •
	- Подключение аудио с телевизора
	- Подключение аудио с кабельного ресивера/устройства записи/игровой приставки
	- Подключение портативного медиаплеера
	- Подключение устройства USB •
- Присоединение настольной подставки к устройству домашнего кинотеатра с DVD •
- Монтаж устройства домашнего кинотеатра с DVD •
- Монтаж громкоговорителей. •

#### Примечание

- Идентификационные данные устройства и сведения о требованиях к электропитанию указаны на задней или нижней панели.
- Перед выполнением или изменением каких-либо подключений убедитесь, что все устройства отключены от розетки электросети.

## Установка устройства

- Установите данное устройство на столе или подвесьте на стене (см. главу "Монтаж устройства домашнего кинотеатра с DVD" и "Монтаж громкоговорителей"). •
- Не помещайте устройство в тесное замкнутое пространство. •
- Установите устройство недалеко от розетки электропитания таким образом, чтобы вилка находилась в пределах досягаемости. •

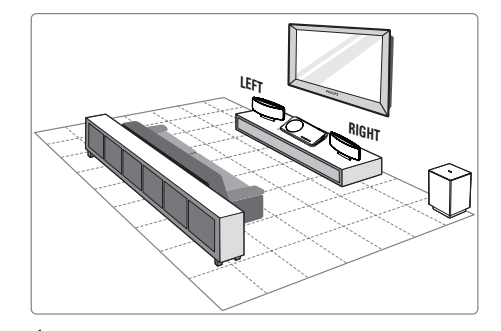

- 1 Разместите этот домашний DVD кинотеатр рядом с телевизором.
	- Перед установкой на столе этого устройства домашнего кинотеатра с DVD присоедините к нему настольную подставку.
- 2 Расположите громкоговорители на среднем уровне уха слушателя параллельно к области прослушивания.
- $3$  Установите сабвуфер в углу комнаты или на расстоянии не менее метра от телевизора.

## Примечание

Во избежание помех, вызванных магнитным • полем, или нежелательных шумов не размещайте динамики слишком близко к телевизору или другим устройствам, испускающим излучение.

## Подключение видеокабелей

В этом разделе описано подключение этого домашнего DVD кинотеатра к телевизору для обеспечения просмотра воспроизведения диска.

Выбор наилучшего видеоподключения, которое поддерживается телевизором.

- Вариант 1: Подключение к гнезду HDMI (для телевизоров, совместимых с HDMI, DVI или HDCP). •
- Вариант 2: Подключение к разъему scart (для стандартного телевизора). •
- Вариант 3: Подключение к разъему компонентного видео (для стандартного телевизора или телевизора с прогрессивной разверткой). •

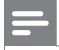

#### Примечание

• Необходимо подключить это устройство непосредственно к телевизору.

## Перед подключением

1 Потяните фиксатор вверх <sup>и</sup> снимите заднюю крышку.

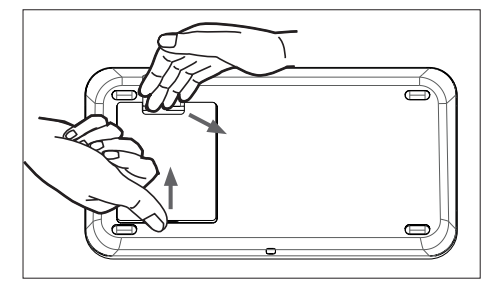

- 2 Подключите кабели к соответствующим разъемам и направьте кабели к отверстию на верхней панели.
- $3$  После завершения закройте заднюю крышку.

## Примечание

• Аккуратно размещайте кабели за задней панелью, чтобы можно было закрыть крышку. Pyccкий

# Подключение Подключение

Вариант 1: Подключение к гнезду **HDMI** 

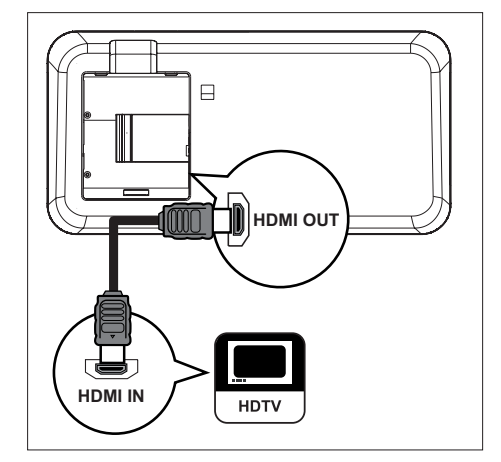

 $1\,$  C помощью кабеля HDMI (не входит в комплект) подключите разъем HDMI OUT данного устройства к разъему HDMI IN телевизора.

#### Примечание

• Разъем HDMI совместим только с телевизорами, поддерживающими HDMI, и телевизорами DVI.

## Советы

- Для оптимизации видеовыхода см.главу "Регулировка установок" > [ Уст Видео ] > [ Уст HDMI ] для получения подробной информации.
- Это устройство поддерживает HDMI CEC Оно позволяет подключенному телевизору/ устройству управлять совместной работой через HDMI, см.главу "Активация управления при помощи функции EasyLink" для получения подробной информации.
- Используйте адаптер HDMI/DVI если на телевизоре есть только разъем DVI. Для такого соединения необходим дополнительный аудиокабель.
- Для направления аудио к этому домашнему DVD кинотеатру подключите аудиокабель от аудиовхода на устройстве к аудиовыходу на телевизоре.
- Этот тип подключения обеспечивает наилучшее качество изображения.

Вариант 2: Подключение к разъему **Scart** 

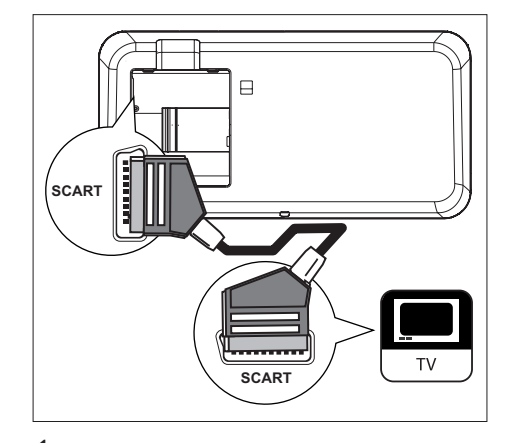

1 <sup>С</sup> помощью кабеля scart (входит <sup>в</sup> комплект) подключите разъем SCART данного устройства к входному разъему scart телевизора.

#### ⋇ Советы

- Для воспроизведения аудиосигнала от телевизора последовательно нажимайте AUX/DI /MP3 LINK до отображения на индикаторной панели AUX SCART.
- Этот тип подключения обеспечивает хорошее качество изображения.

## Вариант 3: Подключение к композитному видеоразъему

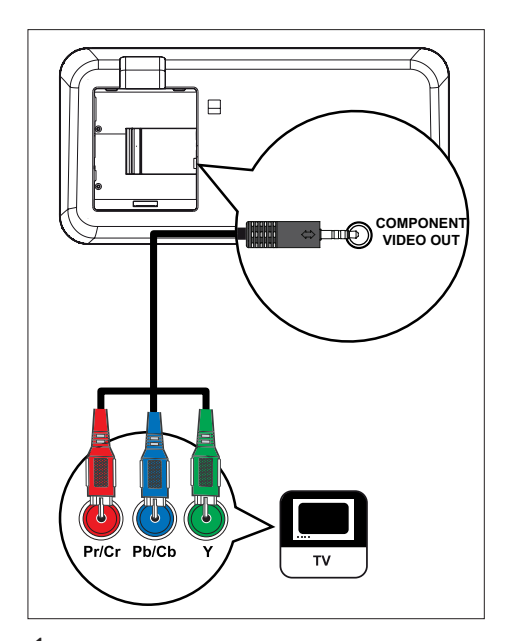

- 1 Подключите компонентные видеокабели (не входят в комплект) от разъемов COMPONENT VIDEO OUT на устройстве к разъемам компонентного видеовхода на телевизоре.
	- При использовании телевизора с прогрессивной разверткой можно включить режим прогрессивной развертки (см. главу "Включение Прогр Сканир" для получения подробной информации). •

## Советы

- Разъем компонентного видеовхода на телевизоре может быть обозначен как Y Pb/Cb Pr/Cr или YUV.
- Этот тип подключения обеспечивает хорошее качество изображения.

## Подключение громкоговорителей к сабвуферу

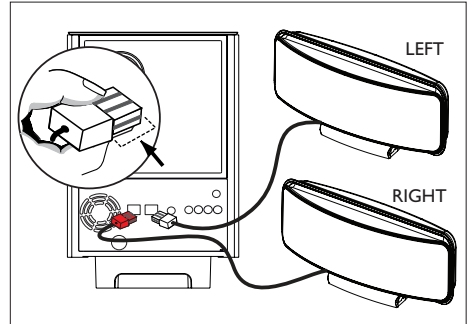

- 
- 1 Подключите правый <sup>и</sup> левый громкоговорители Ambisound к соответствующим разъемам сабвуфера.

## Примечание

- Убедитесь, что передняя часть штекера полностью вставлена в разъем.
- Для отключения громкоговорителей Ambisound нажмите фиксатор на штекере и извлеките штекер.

# Подключение Подключение

Pyccкий

RU 113

## Подключение сабвуфера

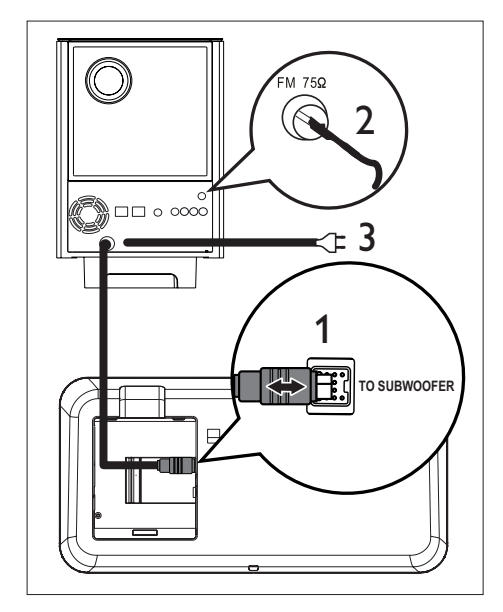

- 1 Размотайте соединительный кабель сабвуфера у разъема TO MAIN UNIT и подсоедините его к разъему TO **SUBWOOFER** данного устройства.
- $2$  Подключите антенну FM (входит в комплект) к разъему  $FM75\Omega$  на сабвуфере (у некоторых моделей этот кабель уже подключен). Раздвиньте антенну FM и прикрепите ее концы к стене.
- 3 После выполнения всех необходимых соединений подключите шнур питания и наслаждайтесь устройством домашнего кинотеатра с DVD.

## Подключение аудиокабелей/других устройств

В данном разделе описано, как направить звук от других устройств к этому устройству домашнего кинотеатра с DVD для прослушивания или воспроизведения аудио с функциями многоканального объемного звучания.

## Подключение аудио с телевизора

(также используется для режима управления EasyLink)

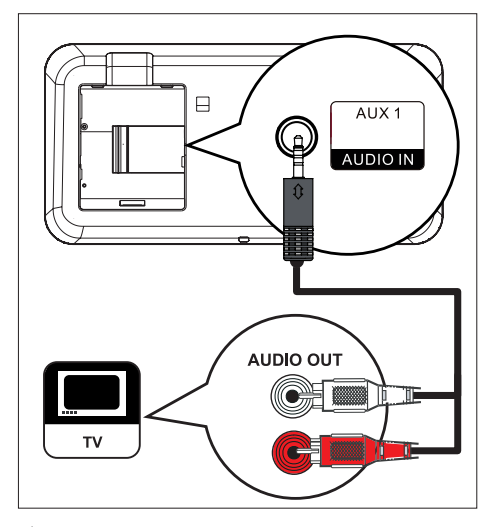

1 <sup>С</sup> помощью аудиокабеля (входит <sup>в</sup> комплект) подключите разъемы TV AUDIO IN-AUX1 данного устройства к разъемам AUDIO OUT телевизора.

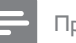

## Примечание

• Для воспроизведения аудиосигнала от этого соединения последовательно нажимайте AUX/ MP3 LINK до отображения на индикаторной панели AUX1 INPUT (Вход AUX1).

## Подключение аудио с кабельного ресивера/устройства записи/ игровой приставки

Можно выбрать подключение к аналоговому или цифровому разъему, в зависимости от возможностей устройства.

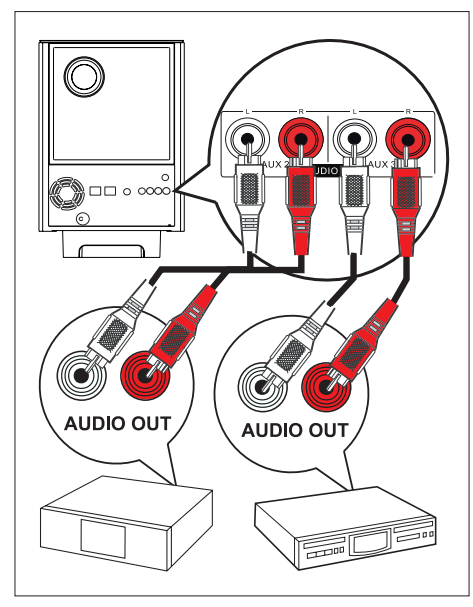

## Подключение к аналоговым разъемам

1 <sup>С</sup> помощью аудиокабеля (не входит <sup>в</sup> комплект) подключите разъемы AUDIO IN-AUX2 или AUX3 на сабвуфере к разъемам AUDIO OUT данного устройства.

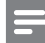

#### Примечание

• Для воспроизведения аудиосигнала от этого соединения последовательно нажимайте AUX/ DI /MP3 LINK до отображения на индикаторной панели AUX2 INPUT (Вход AUX1) или AUX3 INPUT (Вход AUX3).

## Подключение к цифровому разъему

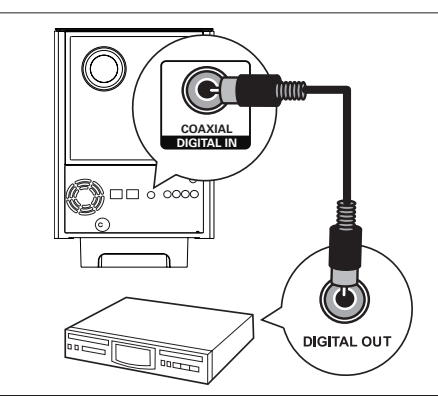

1 <sup>С</sup> помощью коаксиального кабеля (не входит в комплект) подключите разъем DIGITAL IN-COAXIAL на сабвуфере к разъему COAXIAL/DIGITAL OUT данного устройства.

#### Примечание

Для воспроизведения аудиосигнала от этого соединения последовательно нажимайте AUX/ DI /MP3 LINK до отображения на индикаторной панели DIGITAL INPUT (Цифровой вход). •

# Pyccкий

Подключение Подключение

RU 115

## Подключение портативного медиаплеера

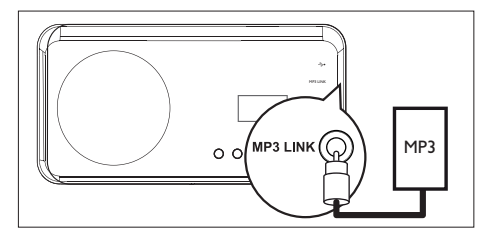

1 <sup>С</sup> помощью стерео аудиокабеля 3,5 мм (не входит в комплект) подключите разъем MP3 LINK данного устройства к разъему для наушников портативного медиаплеера (напр.,MP3-плеера).

#### Примечание

• Для воспроизведения аудиосигнала от этого соединения последовательно нажимайте AUX/ DI /MP3 LINK до отображения на индикаторной панели MP3 LINK.

## Подключение устройства USB

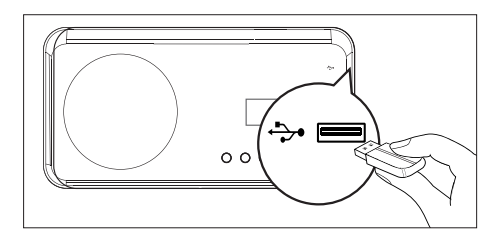

 $1$  Подключите устройство USB к порту + (USB) на данном устройстве.

- Примечание
- Это устройство домашнего кинотеатра с DVD поддерживает воспроизведение/просмотр только файлов в формате MP3, WMA, DivX (Ultra) или JPEG, хранящихся на подобных устройствах.
- Для прослушивания выходного сигнала от этого устройства нажмите USB.

## Присоединение настольной подставки к устройству домашнего кинотеатра с DVD

- 1 Убедитесь, что все необходимые кабели подключены к данному устройству и закройте заднюю крышку.
- $2$  Присоедините крепление настольной подставки к задней панели устройства.
	- Для правильного расположения совместите стрелочные указатели.
	- Для перемещения крепления настольной подставки используйте выступающие панели.

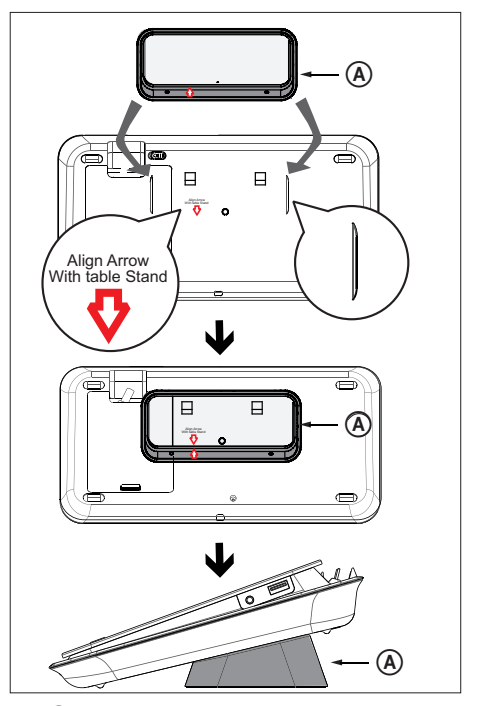

A крепление настольной подставки

## Монтаж устройства домашнего кинотеатра с DVD

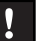

## Осторожно!

- Опасность причинения травмы и повреждения устройства. Монтаж устройства должен производится только квалифицированными специалистами. •
- 1 Убедитесь, что все необходимые кабели подключены к данному устройству и закройте заднюю крышку.
- 2 <sup>С</sup> помощью винтов присоедините большой настенный кронштейн к креплению настольной подставки.

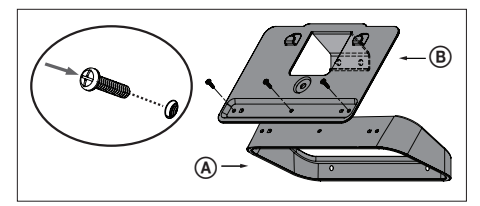

A крепление настольной подставки B большой настенный кронштейн

3 Расположите кронштейны на стене, просверлите четыре отверстия для винтов и закрепите кронштейны на стене с помощью винтов (не входят в комплект).

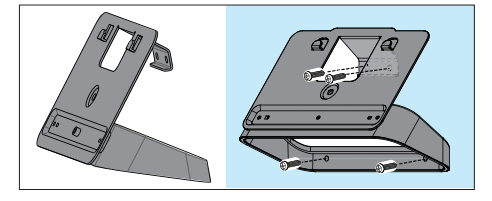

4 Прочно установите устройство домашнего кинотеатра с DVD на закрепленном кронштейне.

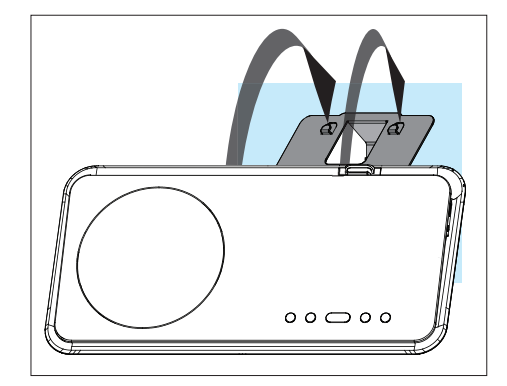

 $5$  Для фиксации устройства домашнего кинотеатра с DVD на кронштейне привинтите прилагаемую заглушку к отверстию в центре задней панели.

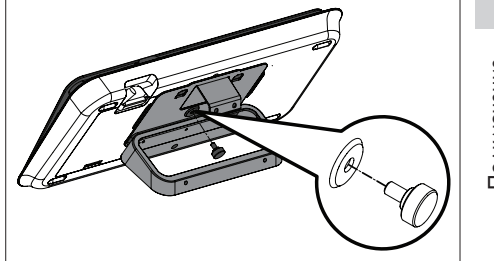

Подключение Подключение

Pyccкий

## Монтаж громкоговорителей

## Осторожно!

- Опасность причинения травмы и повреждения устройства. Монтаж устройства должен производится только квалифицированными специалистами.
- 1 Ослабьте винты на нижней панели громкоговорителей и снимите подставку.

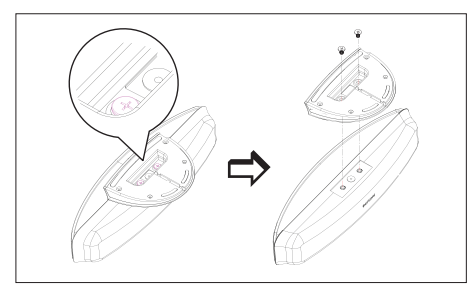

2 <sup>С</sup> помощью винтов присоедините <sup>к</sup> громкоговорителю маленький настенный кронштейн.

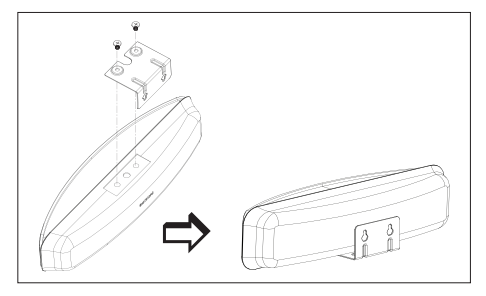

 $3$  Закрепите два винта (не входят в комплект) на стене, затем подвесьте на них кронштейн и зафиксируйте громкоговоритель в этом положении.

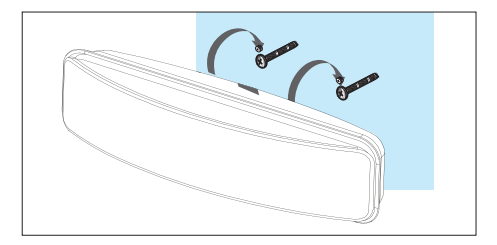

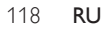

# 4 Начало работы

## Подготовьте пульт ДУ

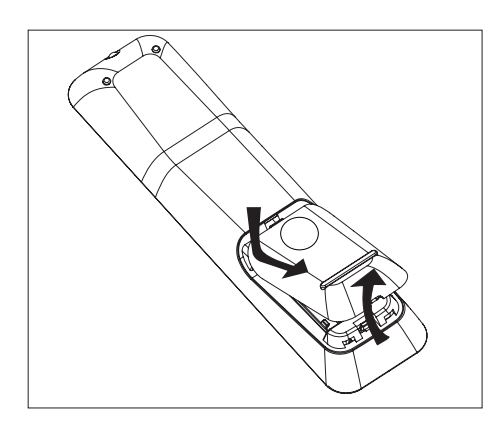

- 1 Нажмите, чтобы открыть крышку отсека для батарей.
- $2$  Установите две батареи типа R03 или ААА. Соблюдайте полярность  $(+-)$ , указанную внутри отсека для батарей.
- $3$  Закройте крышку.

## Примечание

• Если вы не собираетесь использовать пульт ДУ в течение долгого времени, извлеките батарейки.

## Управление источником воспроизведения

- 1 Выберите необходимый источник для управления с помощью кнопок DISC, USB, RADIO или AUX/DI/MP3 LINK.
- $2$  Затем выберите нужную функцию  $(Hanp$ имер,  $| \blacktriangleleft, \blacktriangleright |$ ).

## Перемещение по меню

1 Направьте пульт ДУ непосредственно на датчик дистанционного управления на устройстве и выберите необходимую функцию.

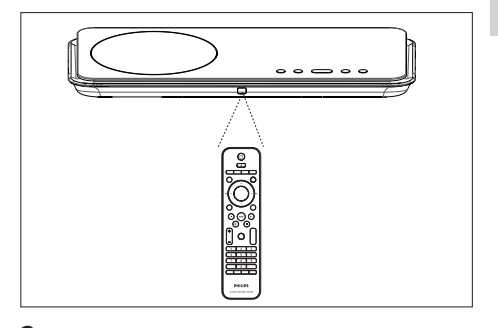

 $2$  Используйте следующие кнопки на пульте ДУ для перемещения по экранному меню.

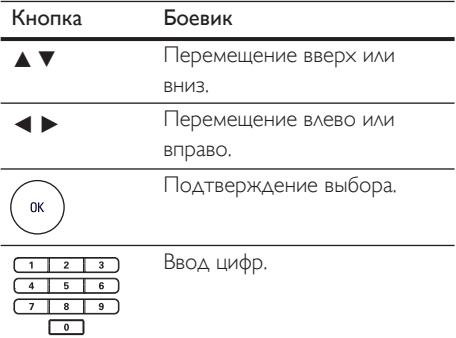

Pyccкий

## Определение правильного канала просмотра

- **1** Нажмите кнопку  $\Phi$  для включения домашнего DVD кинотеатра.
- $2$  Нажмите кнопку DISC  $\triangle$ ля переключения в режим DISC (Диск).
- $3$  Включите телевизор и настройте его на нужный канал видео.
	- Можно перейти на последний канал телевизора, затем нажимать кнопку Channel Down пульта ДУ телевизора, пока на телеэкране не появится канал Video In.
	- Можно несколько раз нажать кнопку ° на пульте ДУ телевизора.
	- Обычно этот канал расположен между верхним и нижним каналами и может называться FRONT, A/V IN, VIDEO и т.п. •

## Советы

• Для выбора правильного входного сигнала обратитесь к руководству пользователя телевизора.

## Выберите язык экранного меню

### Примечание

- Можно пропустить эту установку, если устройство подключено к телевизору с поддержкой HDMI CEC. Оно автоматически переключится на тот язык меню дисплея, который установлен для телевизора.
- **1** Нажмите кнопку DISC.
- 2 Нажмите кнопку OPTIONS. Меню [ Общая Установка ] отобразится на дисплее.
- **3** Нажмите кнопку $\blacktriangleright$ .
- $4$  Нажмите кнопку  $\blacktriangle\blacktriangledown$  для выбора [ Язык Дисплея ] в меню, затем нажмите кнопку **D.**

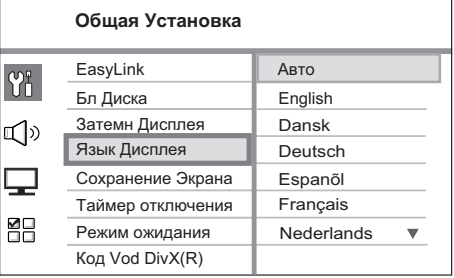

- В зависимости от страны или региона на диске могут быть представлены разные языки. Они могут не соответствовать приведенной здесь иллюстрации. •
- $5$  Нажмите кнопку  $\blacktriangle\blacktriangledown$  для выбора языка, затем нажмите кнопку OK.

## Советы

• Для установки языка аудио DVD по умолчанию и меню диска см. главу "Регулировка установок" - [ Предпочит. Уст ] для получения подробной информации.

# Pyccкий

## Запуск настройки Ambisound

Отрегулируйте настройку Ambisound в соответствии с границами и обстановкой помещения для получения наилучшего эффекта объемного звучания.

- $1$  Нажмите кнопку DISC.
- $2$  Нажмите кнопку OPTIONS.
- **3** Нажмите кнопку  $\blacktriangledown$  для выбора  $\mathbb{q}_i$ [ Установка Аудио ] в меню, затем нажмите кнопку B

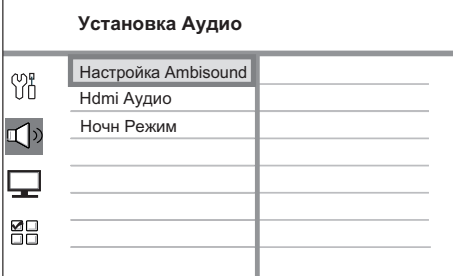

- Для входа в режим настройки Ambisound это устройство домашнего кинотеатра с DVD должно находиться в режиме полной остановки. При необходимости дважды нажмите x.
- 4 Выберите вменю [ Настройка **Ambisound 1.** затем нажмите  $\blacktriangleright$ .

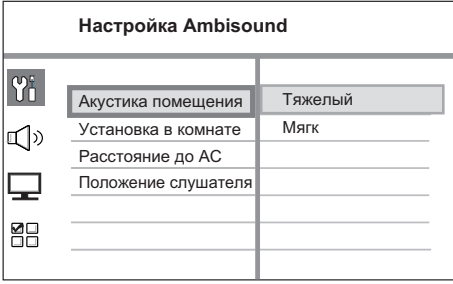

 $5$  Выберите необходимую настройку, затем нажмите  $\blacktriangleright$ .

> Тип материала, ограничивающего помещение.

## [ Акустика помещения ]

- [ Твердые ] (бетон, дерево)
- [Мягкие ] (занавески, открытое пространство)

Расположение громкоговорителей в помещении.

## [ Установка в комнате ]

- [ Серед. комнаты ]
- [ Угол комнаты ]
- [ У правой стены ] •
- [ У левой стены ] •

Расстояние между двумя громкоговорителями.

## [ Расстояние до АС ]

- [Близ ] (< 2 м / 78 дюймов)
- [ По умо. ]  $(2 \text{ m} \sim 3 \text{ m} / 78 \sim 118)$ дюймов)
- [Дал ] (> 3 м / 118 дюймов)

Расстояние между слушателем и громкоговорителями.

#### [ Положение слушателя ]

- [Близ ] (< 2 м / 78 дюймов)
- [ По умо. ]  $(2 \text{ m} \sim 3 \text{ m} / 78 \sim 118)$ дюймов)
- [Дал ] (> 3 м / 118 дюймов)
- $\bullet$  Нажмите  $\blacktriangle\blacktriangledown$  для выбора параметра, затем нажмите OK.
- 7 Для выхода из меню нажмите кнопку OPTIONS.

## Включение прогрессивной развертки

При подключении данного устройства к телевизору с компонентным видеосоединением (для дополнительной информации см. главу "Подключение видеокабелей - Вариант 3: Подключение к компонентным видеоразъемам") можно включить выход сигнала прогрессивной развертки, если телевизор поддерживает прогрессивную развертку.

- 1 Включите соответствующий телеканал для данного устройства.
- $2$  Нажмите DISC.
- **3** Нажмите **OPTIONS**.
- $4$  Нажмите  $\blacktriangledown$  для выбора $\Box$  [ Уст Видео ] в меню, затем нажмите  $\blacktriangleright$ .

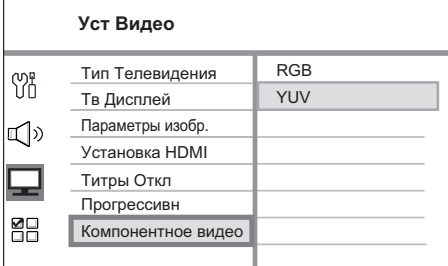

 $5$  Выберите [Компонентное видео ] > **[ YUV ]**, затем нажмите ОК.

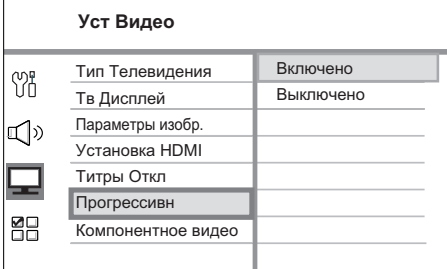

- **6** Выберите [ Прогрессивн ] > [ Включено ], затем нажмите OK.
	- Отобразится предупреждающее сообщение.
- Для продолжения выберите [ ОК ] в меню и нажмите OK.
	- Установка прогрессивной развертки завершена.

## Примечание

- Если на экране телевизора нет изображения/ искаженное изображение, подождите 15 секунд до автоматического восстановления.
- При отсутствии изображения выключите режим прогрессивной развертки следующим образом:
	- 1) Нажмите кнопку для открытия отделения для дисков.
	- 2) Нажмите кнопку B.
	- 3) Нажмите кнопку SUBTITLE.
- $8$  Для выхода из меню нажмите **OPTIONS**
- 9 Теперь можно включить режим прогрессивной развертки телевизора (см. руководство пользователя телевизора).

## Примечание

• Некоторые телевизоры с прогрессивной разверткой и HD не полностью совместимы с данным устройством, что может привести к неестественности изображения при воспроизведении диска DVD VIDEO в режиме прогрессивной развертки. В этом случае отключите функцию прогрессивной развертки как на устройстве, так и на телевизоре.

## Активация управления при помощи функции EasyLink

Эта функция доступна, если устройство подключено к телевизору/устройству, поддерживающему HDMI CEC, Оно обеспечивает отклик или реакцию всех подключенных устройств на конкретные команды одновременно одним нажатием КНОПКИ.

- 1 Включите управление HDMI CEC на телевизоре и других подключенных устройствах. Для дополнительной информации см. руководство пользователя телевизора/устройств.
- $\mathbf{2}$ Теперь можно пользоваться режимом управлениия EasyLink,

## Запуск воспроизведения одним нажатием [ Автовключение ТВ ]

При нажатии кнопки PLAY данное устройство выходит из режима ожидания и запускает воспроизведение диска (при наличии видеодиска в отделении для диска); при этом включится телевизор и будет выбран соответствующий канал для просмотра.

## Отключение питания одним нажатием [ Режим ож. системы ]

При нажатии и удерживании кнопки STANDBY (Режим ожидания) устройство выключится, а все подключенные устройства перейдут в режим ожидания. Устройство воспринимает команду перехода в режим ожидания от других устройств с поддержкой HDMI CEC.

#### Переключение аудио входа одним нажатием [Управление звуком] Устройство может передавать

аудиосигналы от активного источника. Оно автоматически переключается на соответствующий аудиовход и передает звук через систему динамиков.

- Перед активацией этой функции необходимо отобразить аудиовходы подключенных устройств.
- Можно использовать пульт ДУ любого телевизора/устройства с поддержкой **HDMI CEC для настройки громкости.**

## Примечание

#### Для включения функции воспроизведения одним нажатием необходимо предварительно поместить диск в лоток диска.

Philips не гарантирует 100% совместимости со всеми устройствами, поддерживающими HDMI CEC.

## Отображение аудиовходов подключенных устройств

#### Примечание

- Предварительно убедитесь в наличии аудиосоединения между данным устройством и телевизором/устройствами.
- Нажмите кнопку DISC.
- Нажмите кнопку OPTIONS. → Отобразится меню [Общая Установка ].
- Нажмите кнопку •.
- Выберите [ EasyLink ], затем нажмите >.

#### Обшая Установка

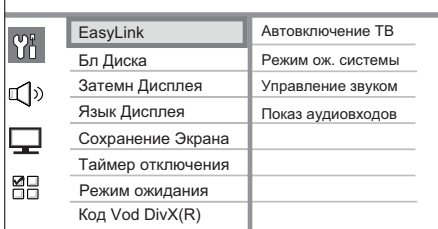

- Функции [Автовключение ТВ ] и [ Режим ож. системы ] включены по умолчанию на заводе.
- $5$  Выберите [ Управление звуком ] > [ On ], затем нажмите OK.
- $6$  Выберите [ Показ аудиовходов ], затем нажмите OK.
- $7$  В меню выберите [ OK ], затем нажмите OK для запуска сканирования устройств.
	- По окончании отобразится меню отображения аудиовходов.

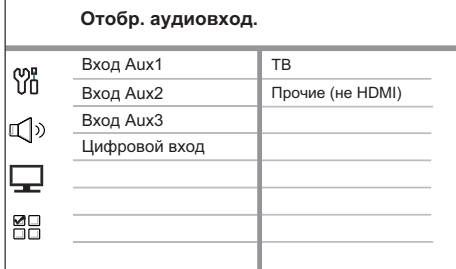

- Например, если аудиосигнал телевизора подключен к разъемам AUX IN-AUX 1 этого устройства, выберите [ Вход AUX1] и распределите его на правильное устройство (наименование марки), отображаемое в правой панели.
- 8 Выберите аудиовход этого устройства, используемый для подключения другого устройства HDMI (например, вход  $AUX1$ ,  $AUX2$ ), затем нажмите кнопку $\blacktriangleright$ .
- 9 Выберите правильное устройство, подключенное к этом аудиовходу, затем нажмите кнопку OK.
	- Повторите шаги 8~9 для отображения других подключенных устройств.
- $10\,$  Для выхода из меню нажмите **OPTIONS**

## Выберите источник воспроизведения

На основном устройстве

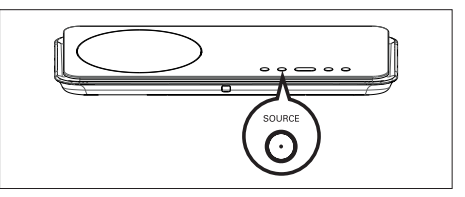

**1** Последовательно нажимайте SOURCE для выбора: DISC > USB > RADIO FM > DIGITAL INPUT > AUX SCART > AUX1 INPUT > AUX2 INPUT > AUX3 INPUT > MP3 LINK > DISC ...

## На пульте ДУ

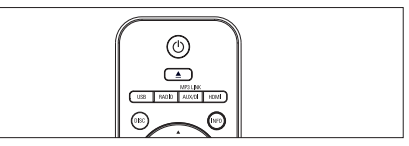

- Нажмите кнопку DISC для переключения в режим DISC (Диск). •
- Нажмите кнопку USB для переключения в режим USB. •
- Нажмите кнопку RADIO для переключения в диапазон FM. •
- Последовательно нажимайте AUX/DI / MP3 LINK для выбора другого внешнего устройства. •

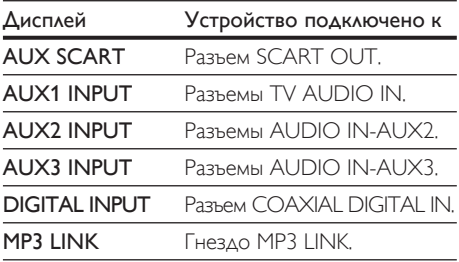

## 5 Воспроиз ведение

## Воспроизведение с диска

## Воспроизводимые диски

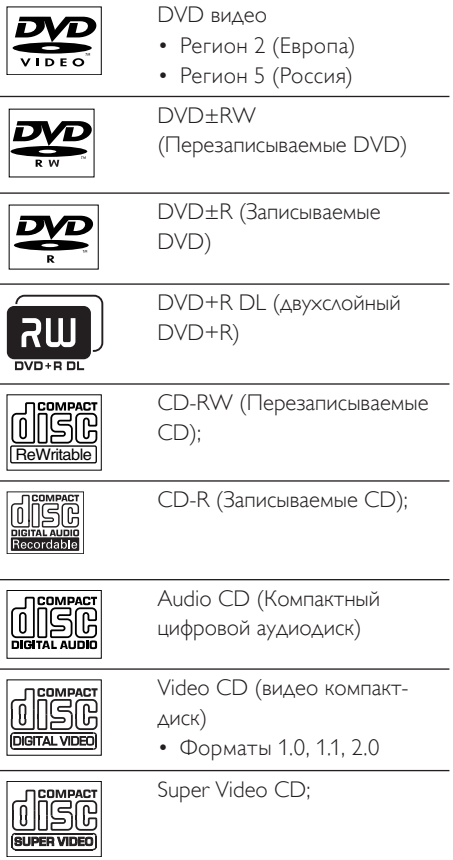

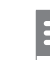

#### Примечание

- Диски и проигрыватели DVD выпускаются с региональными ограничениями. Убедитесь, что воспроизводимый видеодиск DVD предназначен для того же региона, что и проигрыватель (обозначение см. на задней панели).
- Данное устройство поддерживает воспроизведение следующих форматов файлов: MP3/WMA/JPEG/DivX. •

## Воспроизведение диска

## Осторожно!

- Не помещайте в лоток диска иных объектов, кроме диска. •
- Запрещается прикасаться к оптическим линзам диска внутри отделения для диска. •
- Нажмите кнопку для открытия лотка диска.
- 2 Установите диск этикеткой вверх.
	- Для двусторонних дисков установите стороной для воспроизведения вверх.
- $3$  Нажмите кнопку  $\triangle$  для закрытия лотка диска и запуска воспроизведения диска.
	- Для просмотра воспроизведения диска включите телевизор на правильном канале просмотра для домашнего DVD кинотеатра.
- 4 Для остановки воспроизведения диска нажмите кнопку  $\blacksquare$ .

Pyccкий

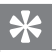

#### Советы

- При отображении меню ввода пароля необходимо ввести пароль из 6 цифр перед воспроизведением.
- Экранная заставка появляется автоматически через 15 минут после остановки воспроизведения диска. Для отключения экранной заставки нажмите кнопку DISC.
- Данное устройство автоматически перейдет в режим ожидания, если в течение 30 минут после остановки воспроизведения диска не будет нажата ни одна из кнопок.

## Воспроизведение видео

#### Примечание

Воспроизведение видеодисков всегда • возобновляется с момента последней остановки. Для запуска воспроизведения с начала нажмите кнопку  $\blacktriangleleft$ , появится сообщение.

## Управление заголовком

- 1 Воспроизведение заголовка.
- 2 Используйте пульт ДУ для управления заголовком.

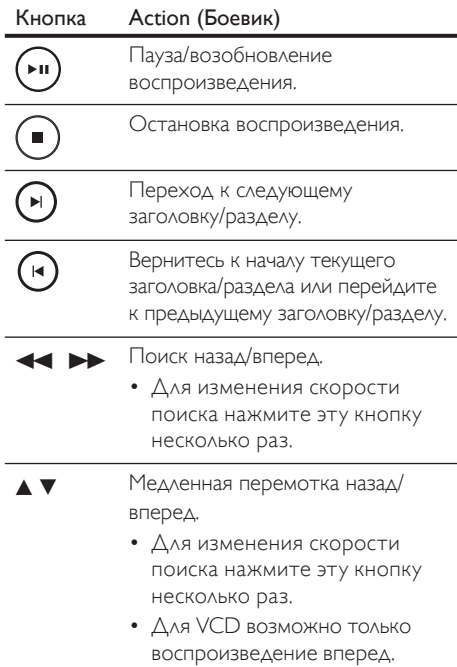

## Смена воспроизведения видео

- 1 Воспроизведение заголовка.
- 2 Используйте пульт ДУ для смены воспроизведения видео.

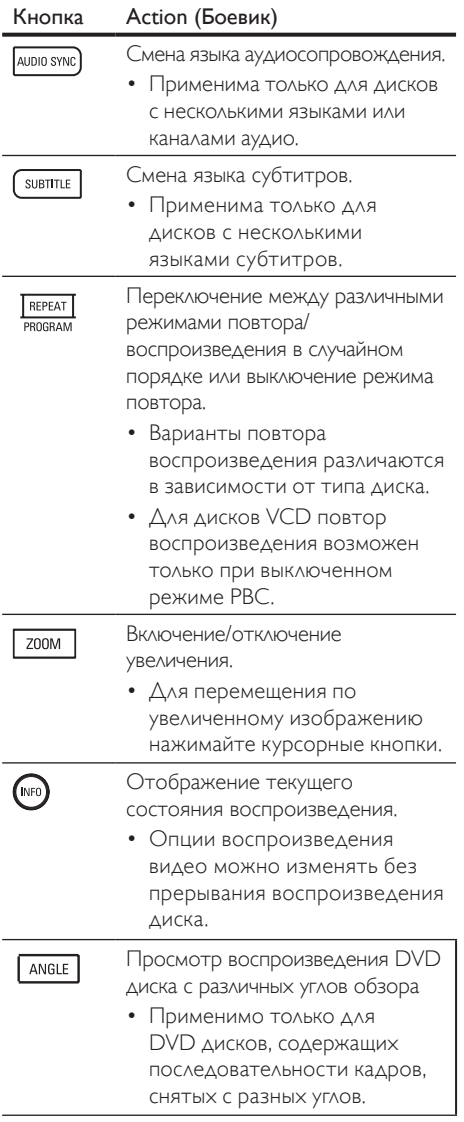

## Доступ к меню DVD

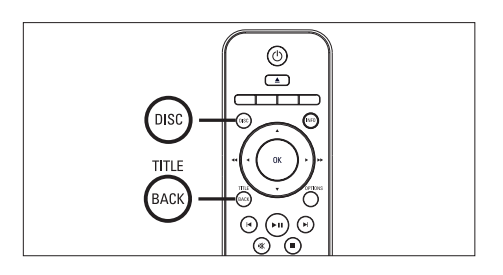

- $1$  Нажмите кнопку DISC для доступа в главное меню диска.
- 2 Выберите вариант воспроизведения, затем нажмите кнопку OK.
	- В некоторых меню необходимо нажимать цифровые кнопки для ввода вашего выбора.
	- Для возвращения в меню записей во время воспроизведения нажмите TITLE.

## Доступ к меню VCD

Функция PBC (Управление воспроизведением) для VCD включена по умолчанию на заводе. При установке VCD отображается меню содержимого.

- $1$  Нажмите кнопку  $\blacktriangle\blacktriangledown$  для выбора варианта воспроизведения, затем нажмите кнопку ОК для запуска воспроизведения.
	- Если функция PBC отключена, меню пропускается и начинается воспроизведение с первого заголовка.
	- Во время воспроизведения можно нажать кнопку BACK для возврата в меню (при включенном режиме PBC).

## Советы

• По умолчанию функция PBC включена. Для изменения установки по умолчанию см. главу "Регулировка установок" - [ Предпочит. Уст ] > [ Пбс ] для получения подробной информации.

Pyccкий

## Синхронизация аудиовыхода с воспроизведением видео

Если воспроизведение видео медленнее, чем аудиосопровождение (звук не соответствует изображению), можно установить задержку аудиосопровождения для соответствия видеоряду.

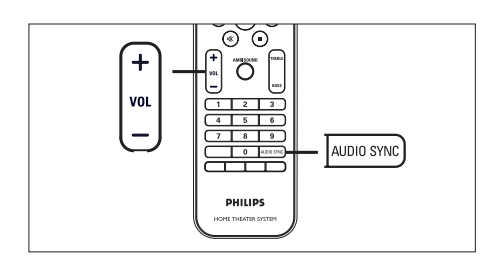

- 1 Нажмите и удерживайте кнопку AUDIO SYNC до отображения сообщения AUDIO SYNC XXX (Синхр. Аудио).
	- "XXX" обозначает время задержки.
- $2$  В течение пяти секунд нажимайте кнопку VOL  $+$   $-$  для установки времени задержки аудиосопровождения.

#### Примечание

• Если регулятор громкости не используется в течение 5 секунд, его функцией снова становится регулировка громкости.

## Быстрый переход к воспроизведению с определенного времени

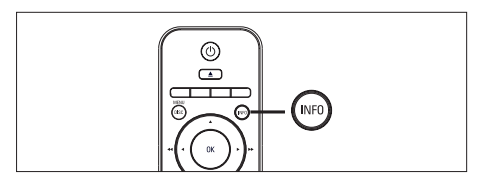

- 1 Во время воспроизведения нажмите кнопку INFO.
	- Отобразится меню состояния диска.
- 2 Выберите текущее время воспроизведения в меню, затем нажмите кнопку OK.
	- [ Вр. Заг ] (продолжительность всей записи) •
	- [Врем Кн ] (продолжительность раздела)
	- [Вр диска] (продолжительность диска)
	- [Вр записи ] (продолжительность дорожки)
- $3$  Нажимайте цифровые кнопки для изменения времени, к которому необходимо перейти, затем нажмите кнопку OK.

## Воспроизведение видео в формате DivX®

DivX - это цифровой медиа формат, сохраняющий высокое качество, несмотря на высокую степень сжатия. Устройство поддерживает DivX®, что позволяет просматривать видео в формате DivX.

- 1 Установите диск или USB, содержащие видео в формате DivX.
- 2 Нажмите кнопку DISC или USB. → Отобразится меню содержимого.
- 3 Выберите запись для воспроизведения, затем нажмите кнопку  $\blacktriangleright$ II.
- 4 Используйте пульт ДУ для управления записью.

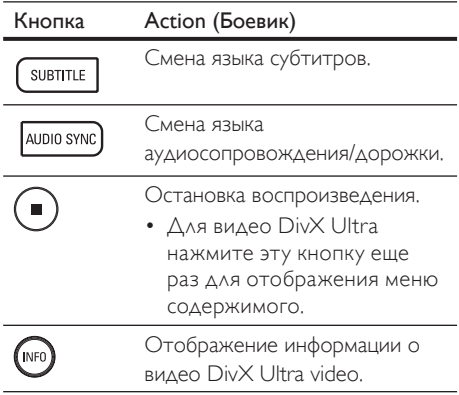

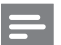

#### Примечание

- Можно воспроизводить только видео DivX, приобретенные или взятые в прокат с регистрационным кодом DivX этого устройства (см. главу "Регулировка установок" > [Общая Установка ] > [ Код VOD DivX(R) ]  $\angle$ ля получения подробной информации).
- Если субтитры не появляются правильно, измените язык субтитров (см. главу "Регулировка установок" - [ Предпочит. Уст ] > [ Субтитры **DivX** ] для получения подробной информации).
- Длина отображаемых субтитров не должна превышать 45 символов.
- Устройство воспроизводит видеофайлы DivX, объем которых не превышает 4 ГБ.

## Воспроизведение музыки

#### Примечание

• Для некоторых рекламных аудиодисков воспроизведение может быть возобновлено с места последней остановки. Для запуска воспроизведения с первой дорожки нажмите |

## Управление дорожками

- Воспроизведите дорожку.
- Используйте пульт ДУ для управления дорожкой.

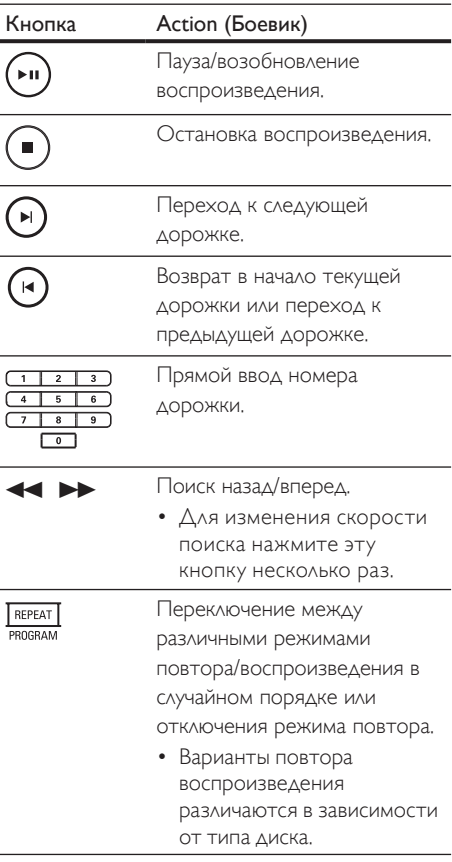

Воспроиз ведение

## Воспроизведение музыки в формате MP3/WMA

MP3/WMA - это тип аудиофайлов с высокой степенью сжатия (файлы с расширением . mp3 или .wma).

- 1 Установите диск или USB, содержащие музыку в формате MP3/WMA.
- 2 Нажмите кнопку DISC или USB. Отобразится меню содержимого.
- $3$  Выберите папку, затем нажмите кнопку OK.
- 4 Выберите запись для воспроизведения, затем нажмите кнопку  $\blacktriangleright$ II.
	- Для возврата в главное меню нажмите кнопку А для выбора папки "Предыдущее", затем нажмите кнопку OK.

#### Примечание

- Для CD с записью нескольких сессий воспроизводится только первая сессия.
- Данное устройство записи не поддерживает аудиоформат MP3PRO.
- Если в названии дорожки в формате MP3 (ID3) или названии альбома содержатся специальные символы, они могут быть неправильно отображены на экране, поскольку эти символы не поддерживаются.
- Некоторые файлы WMA защищены управлением правами на цифровые данные (DRM), они не могут воспроизводится на устройстве.
- Папки/файлы, не поддерживаемые данным устройством, не будут отображаться или воспроизводится.

## Советы

• Для отображения содержимого диска без папок см. главу "Регулировка установок" - [ Предпочит. Уст ] > [ Нав MP3/JPEG ] для получения подробной информации.

## Воспроизведение фото

## Воспроизведение фото в виде слайд-шоу

Это устройство может воспроизводить фотографии формата JPEG (файлы с расширениями .jpeg или .jpg).

- 1 Установите диск или USB, содержащие фото в формате JPEG.
	- Нажмите кнопку DISC или USB. Для дисков Kodak слайд-шоу начинается автоматически.
		- Для дисков в формате JPEG отображается меню фотографий.
- $3$  Выберите папку/альбом для воспроизведения.
	- Для предварительного просмотра фотографий в папке/альбоме нажмите кнопку INFO.

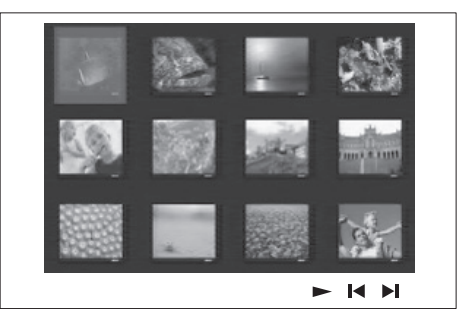

- Для перехода к предыдущему или следующему экранному меню нажмите кнопку  $\blacksquare$  /  $\blacksquare$ . •
- Для выбора фотографии нажимайте курсорные кнопки.
- Для отображения только выбранной фотографии нажмите кнопку OK. •
- $4$  Нажмите кнопку  $\blacktriangleright$ II для запуска воспроизведения как слайд-шоу.
	- Для возвращения к меню содержимого нажмите BACK.

#### Примечание

- Если на диске содержится большое количество музыкальных записей/изображений, для их отображения на экране может потребоваться дополнительное время.
- Если изображение JPEG записано не в виде файла "ехіf", его миниатюра не будет отображаться на дисплее. Вместо него появится миниатюра "голубая гора"
- Данное устройство может отображать цифровые фотографии фотокамер только в формате JPEG-EXIF, который используется почти во всех цифровых камерах. Воспроизведение Motion JPEG и изображений форматов отличных от JPEG невозможно. Также не воспроизводятся звуковые ролики совместно с изображениями.
- Папки/файлы, не поддерживаемые данным устройством, не будут отображаться или ВОСПРОИЗВОДИТСЯ.

## Управление воспроизведением фотографий

- Включите воспроизведение фотографий как слайд-шоу.
- 2 Используйте пульт ДУ для управления фотографиями.

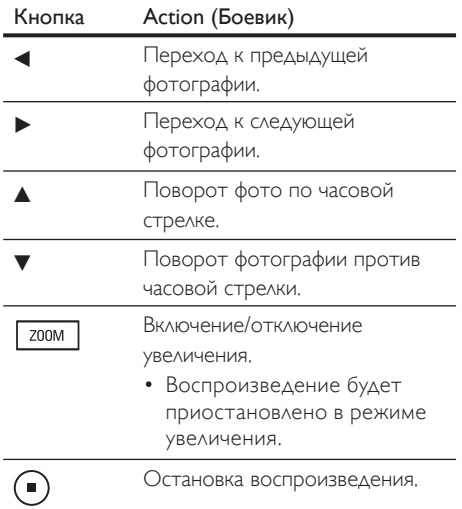

## Воспроизведение музыкального слайд-шоу

Воспроизводите музыкальные файлы в формате MP3/WMA и изображения в формате JPEG одновременно для создания музыкального слайд-шоу. Файлы в формате MP3/WMA и JPEG должны быть сохранены на одном диске или устройстве USB.

- Включите воспроизведение музыки в формате MP3/WMA.
- 2 Во время воспроизведения музыки переместитесь по папке с фотографиями/альбому и нажмите кнопку **>II** для запуска воспроизведения слайд-шоу.
	- → Слайд-шоу начинается и продолжается до окончания папки или альбома с фотографиям.
	- → Музыка продолжает воспроизводиться до конца диска.
	- Для возвращения к меню нажмите **BACK**
- 3 Для остановки воспроизведения слайдшоу нажмите кнопку ■.
- 4 Для остановки воспроизведения музыки нажмите кнопку ■ еще раз.

## Воспроизведение с устройства USB

Данное устройство может воспроизводить/ отображать только файлы формата МРЗ, WMA, DivX (Ultra) или JPEG, хранящиеся на подобных устройствах.

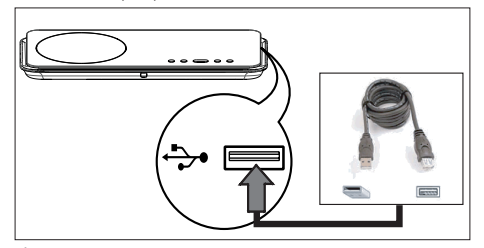

- 1 Подключите флэш-накопитель USB или устройство считывания карт памяти USB к порту → (USB) на данном устройстве.
- 2 Нажмите кнопку USB. → Отобразится меню содержимого.
- 3 Выберите файл для воспроизведения, затем нажмите кнопку  $\blacktriangleright$ II.
	- См. главы "Воспроизведение музыки", "Воспроизведение фотографий", "Воспроизведение видео" для получения подробной информации.
- 4 Для остановки воспроизведения нажмите кнопку ■ или извлеките устройство USB.

## Советы

- Если устройство не подходит к порту USB, подключите его через удлинительный кабель USB.
- Если используются несколько устройств считывания карт USB, можно получить доступ к содержимому только одного устройства USB.
- При использовании жесткого диска USB для корректного функционирования убедитесь, что дополнительный шнур питания подключен к жесткому диску USB
- Цифровые фотокамеры, в которых используется протокол РТР или которым требуется дополнительная установка программы при подключении к ПК, не поддерживаются.

## Воспроизведение с портативного медиа плеера

Просто подключите портативный медиа плеер (например, МРЗ-плеер) к этому устройству для превосходного качества звучания ваших музыкальных коллекций.

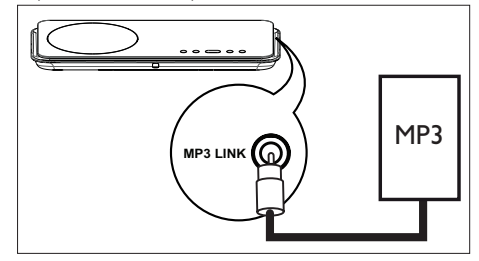

- 1 С помощью стерео аудиокабеля 3,5 мм (не входит в комплект) подключите разъем MP3 LINK данного устройства к разъему для наушников портативного медиаплеера.
- $\mathcal{P}$ Последовательно нажимайте AUX/DI / MP3 LINK до отображения MP3 LINK.
- 3 Начните воспроизведение на портативном медиа плеере.
	- См. главу "Регулировка звука" для улучшения звучания.
- 4 Для остановки воспроизведения нажмите кнопку STOP на портативном медиа плеере.

## Примечание

- Управление воспроизведением возможно только на портативном медиа плеере.
- Остановите воспроизведение на портативном медиа плеере перед переключением на воспроизведение другого носителя/источника.

## Воспроизведение с радио

Убедитесь, что к сабвуферу подключена антенна FM, Если она не подключена, подключите прилагающуюся FM-антенну к разъему FM 75  $\Omega$  и прикрепите ее концы к стене.

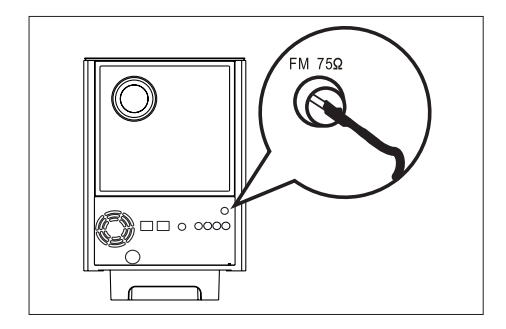

## Советы

- Для лучшего приема стереосигнала FM, подключите внешнюю антенну FM (в комплект поставки не входит).
- Для предотвращения помех антенну следует размещать на максимальном расстоянии от телевизора, видеомагнитофона или иного источника радиоизлучения.

## Первая настройка

При первом доступе к режиму RADIO (Радио) следуйте инструкциям по установке радиостанций.

- 1 Нажмите кнопку RADIO.
	- Отобразится сообщение AUTO **INSTALL PRESS PLAY** (Автоматическая установка...нажмите кнопку PLAY).

## $2$  Нажмите кнопку  $\blacktriangleright$ II.

- → Все доступные радиостанции с достаточной силой сигнала будут сохранены.
- → После завершения включится первая предустановленная радиостанция.
- Для остановки автоматической настройки нажмите кнопку .

## Примечание

- Устройство может сохранять до 40 предустановленных радиостанций.
- Если автоматическая установка не включилась или сохранено менее 5 радиостанций, сообщение AUTO INSTALL (Автоматическая установка) отобразится еще раз при следующем включении режима радио.
- Если радиостанция FM передает данные RDS (Radio Data System), отобразится имя радиостанции.

Русский

## Прослушивание радио

## 1 Нажмите кнопку RADIO.

2 Используйте пульт ДУ для управления радио.

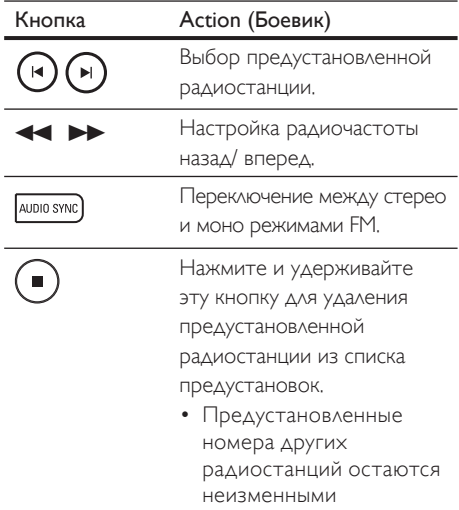

## Переустановка всех радиостанций

- Нажмите кнопку RADIO.
- $2$  Нажмите и удерживайте кнопку PROGRAM до отображения сообщения STARTING INSTALL.
	- Все предустановленные радиостанции будут заменены.

### Примечание

• Если стерео-сигнал не получен или во время установки приемника обнаружено менее 5 станций, отобразится сообщение CHECK ANTENNA (Проверьте антенну).

## Поиск и сохранение радиостанций по отдельности

- 1 Нажмите кнопку RADIO.
- 2 Нажмите кнопку $\blacktriangleleft\blacktriangleright$ 
	- Индикация радиочастоты начинает меняться до обнаружения радиостанции.
- $3$  Повторяйте шаг 2 пока не настроите радиостанцию для сохранения.
	- Для точной настройки радиочастоты нажмите кнопку  $\blacktriangle\blacktriangledown$ .
- **4** Нажмите кнопку **PROGRAM**.
	- Если в течение 20 секунд после этого не выполняется никаких действий, устройство выходит из режима предустановок.
- $5$  Нажмите кнопку  $\blacktriangleright$   $\blacktriangleright$  (или цифровые кнопки) для выбора номера сохраняемой предустановки.
- **6** Нажмите кнопку **PROGRAM** для подтверждения.

## 6 Регулировка звука

## Управление громкостью

- **1** Нажмите кнопку VOL  $+ -$  для увеличения или уменьшения громкости.
	- Для отключения звука нажмите кнопку  $\mathbf{K}$ .
	- Для восстановления громкости снова нажмите кнопку **K** или используйте регулятор громкости.

## Регулировка низких/ высоких частот

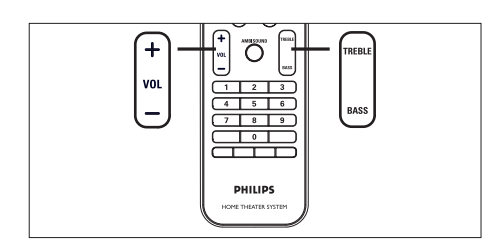

- 1 Нажмите BASS / TREBLE.
- 2 Последовательно нажимайте VOL  $+$  - для установки необходимого уровня низких (BASS) или высоких (TREBLE) тонов.

## Примечание

• Если регулятор громкости не используется в течение 10 секунд, его функцией снова становится регулировка громкости.

## Выбор Ambisound

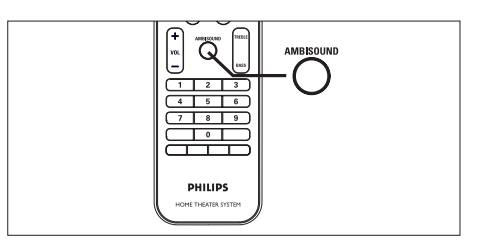

1 Последовательно нажимайте AMBISOUND для выбора оптимального объемного звучания, наиболее подходящего для воспроизводимой музыки или видео.

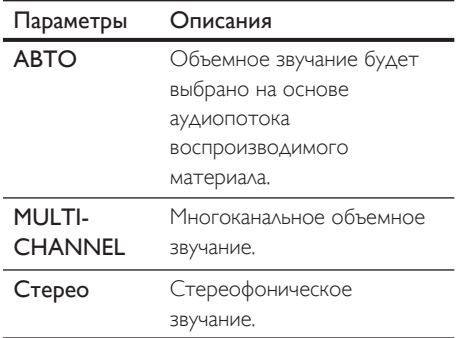

## Выбор предустановленного звукового эффекта

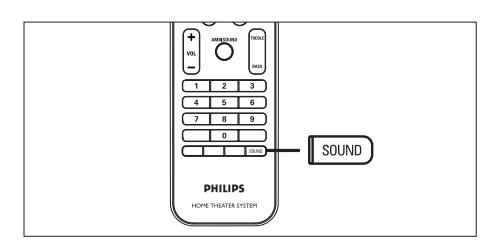

1 Последовательно нажимайте SOUND для выбора звуковых эффектов, наиболее подходящих для воспроизводимой музыки или видео.

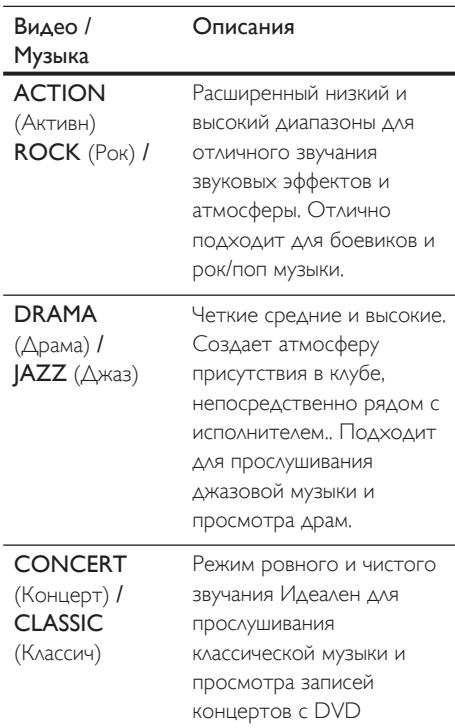

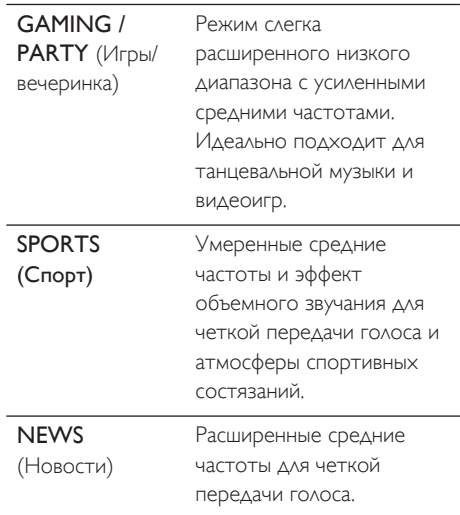

# 7 Регулировка установок

В этом разделе описаны различные варианты установки устройства.

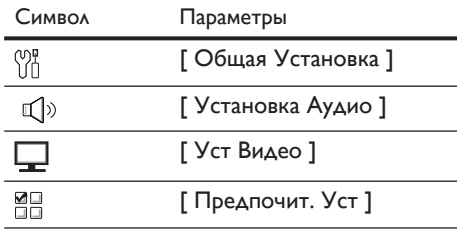

## Общая Установка

- 1 Нажмите кнопку OPTIONS. Отобразится меню [ Общая Установка ].
- **2** Нажмите кнопку $\blacktriangleright$ .
- $3$  Выберите опцию, затем нажмите кнопку OK.

|  | Общая Установка   |  |
|--|-------------------|--|
|  | EasyLink          |  |
|  | Бл Диска          |  |
|  | Затемн Дисплея    |  |
|  | Язык Дисплея      |  |
|  | Сохранение Экрана |  |
|  | Таймер отключения |  |
|  | Режим ожидания    |  |
|  | Код Vod DivX(R)   |  |

См. пояснения к описанным выше опциям на следующих страницах. •

- 4 Выберите установку, затем нажмите кнопку OK.
	- Для возвращения к предыдущему меню нажмите кнопку BACK.
	- Для выхода из меню нажмите кнопку OPTIONS.

## [ EasyLink ]

Эта функция доступна, если устройство подключено к телевизору/устройству, поддерживающему HDMI CEC. Оно обеспечивает отклик или реакцию всех подключенных устройств на конкретные команды одновременно одним нажатием кнопки.

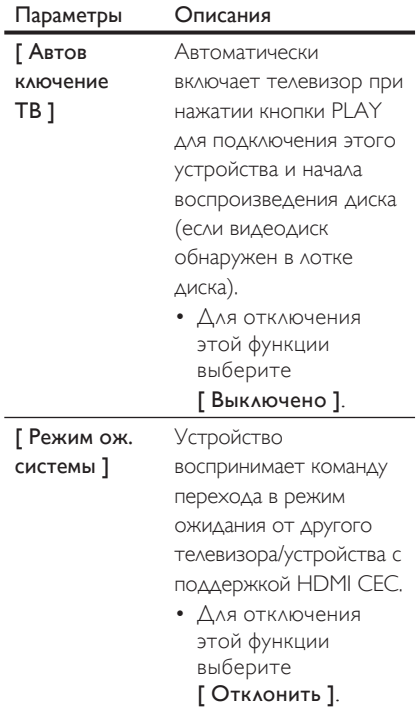

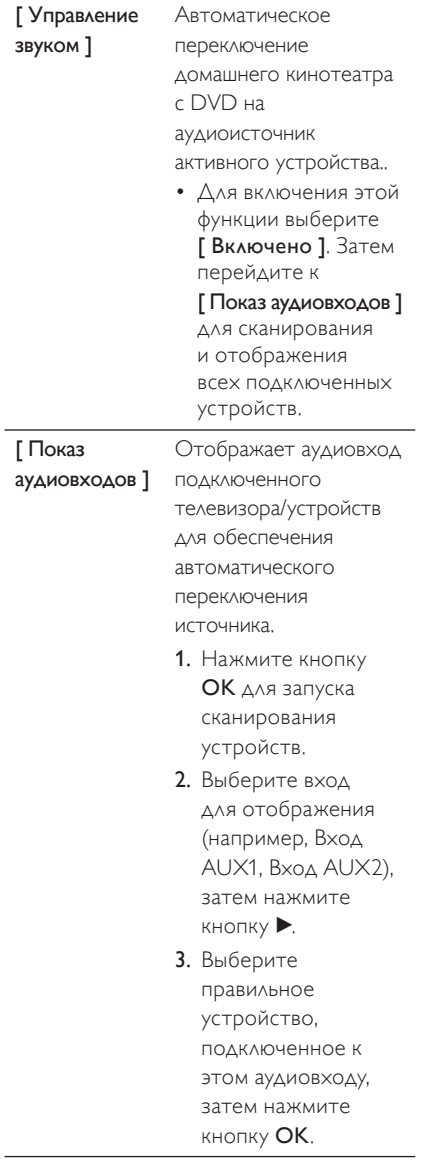

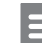

#### Примечание

- Телевизор и другие подключенные устройства должны поддерживать HDMI CEC.
- Для использования функции EasyLink необходимо включить управление HDMI CEC на телевизоре/ устройствах. Для дополнительной информации см. руководство пользователя телевизора/ устройств.
- Philips не гарантирует 100% совместимости со всеми устройствами, поддерживающими HDMI CEC.

## [ Бл Диска ]

Установите ограничение воспроизведения для конкретных дисков. Перед началом установите диск в лоток диска (максимально можно установить ограничения для 40 дисков).

- [Блок] ограниченный доступ к текущему диску. При следующем воспроизведении диска или его разблокировании необходимо ввести пароль.
- [ Разбл ] разрешается воспроизводить все диски.

## Советы

• Для установки или изменения пароля перейдите к [ Предпочит. Уст ] > [ Пароль ].

## [ Затемн Дисплея ]

Изменение уровня яркости индикаторной панели для соответствия уровню освещения вашей комнаты.

- [ 100% ] обычная яркость. •
- $[70\%]$  средняя яркость.
- $[40\%]$  наименьшая яркость. Индикаторы и значки на дисплее не будут отображаться.

## [ Язык Дисплея ]

Выберите язык экранного меню по умолчанию.

## [ Сохранение Экрана ]

Выключение или включение режима экранной заставки. Помогает защитить экран телевизора от повреждения при воспроизведении неподвижного изображения в течение долгого времени.

- [ Включено ] установка экранной заставки после 15 минут неактивного состояния (например, в режиме паузы или остановки). •
- [ Выключено ] отключение режима экранной заставки. •

## [ Таймер отключения ]

Автоматическое переключение в режим ожидания спустя установленное время.

- [Выключено ] отключение режима сна.
- [15, 30, 45, 60 минут ] Выберите время обратного отсчета до перехода в режим ожидания.

## [ Режим ожидания ]

Установка режима ожидания.

- [Нормальный ] нормальное энергопотребление в режиме ожидания.
- [Низкое энергопот. ] низкое энергопотребление в режиме ожидания. Требует больше времени для включения.

## [ Код VOD DivX(R) ]

Отображение регистрационного кода DivX®.

- Советы
- Введите регистрационный код DivX для этого устройства при прокате или покупке видео с www.divx.com/vod. Видео DivX, купленные или взятые в прокат через DivX® VOD (Видео по заказу) могут воспроизводиться только устройством, для которого они зарегистрированы.

## Настройка звука

- Нажмите кнопку **OPTIONS**. Отобразится меню [ Общая Установка ].
- $2$  Нажмите кнопку  $\nabla$  для выбора  $\mathbb{Q}^{\mathfrak{d}}$ [ Установка Аудио ] в меню, затем нажмите кнопку **•.**
- Выберите опцию, затем нажмите кнопку OK.

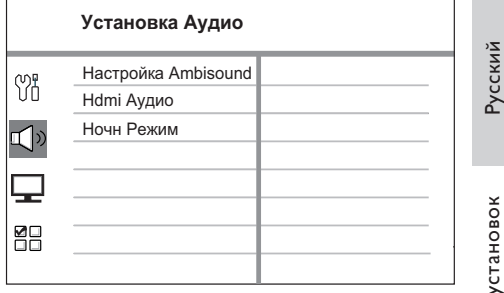

- 4 Выберите установку, затем нажмите кнопку OK.
	- Для возвращения к предыдущему меню нажмите кнопку BACK.
	- Для выхода из меню нажмите кнопку OPTIONS.

## [ Настройка Ambisound ]

Изменение настройки Ambisound.

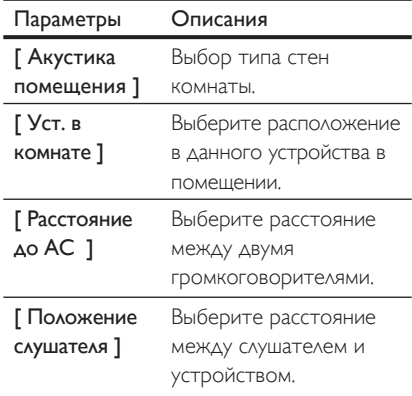

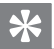

#### Советы

Для дополнительной информации ми, главу Начало работы - Запуск настройки Ambisound".

## [ Hdmi Аудио ]

При подключении устройства и телевизора при помощи кабеля HDMI выберите установку аудиовыхода для этого подключения.

- [Включено ] звук передается от телевизора и данных АС. Если аудиоформат не поддерживается диском, звук будет низведен до двухканального (линейный-РСМ).
- [Выключено ] отключает звук телевизора. Звук исходит только из системы динамиков.

## [Ночн Режим]

Приглушает громкие звуки и увеличивает громкость тихих звуков, что позволяет просматривать фильмы DVD при небольшом уровне громкости, не мешая окружающим.

- [Включено ] тихий ночной просмотр (только для DVD).
- [ Выкл ] объемное звучание с полным динамическим диапазоном.

## Настройка видео

- 1 Нажмите кнопку OPTIONS. → Отобразится меню [Общая Установка ].
- 2 Нажмите кнопку ▼ для выбора – ГУст Видео ] в меню, затем нажмите кнопку  $\blacksquare$
- 3 Выберите опцию, затем нажмите кнопку OK.

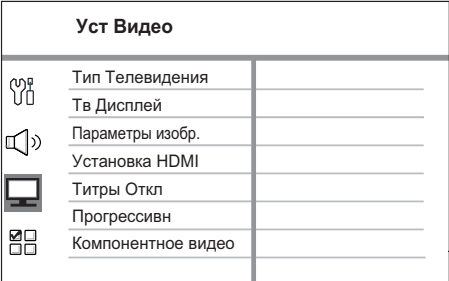

- См. пояснения к описанным выше опциям на следующих страницах.
- Выберите установку, затем нажмите **КНОПКУ ОК.** 
	- Для возвращения к предыдущему меню нажмите кнопку ВАСК.
	- Для выхода из меню нажмите кнопку OPTIONS.

# Pyccкий

## [ Тип телевидения ]

Изменяйте эту установку только при неправильном воспроизведении видео. По умолчанию эта установка соответствует самой распространенной установке для телевизоров в вашей стране.

- $[$  PAL  $]$  для систем телевидения PAL. •
- [ NTSC ] для систем телевидения NTSC. •
- [ Универсальный ] для телевизоров, совместимых с PAL и NTSC. •

## [ Тв Дисплей ]

Выберите формат экрана, согласно тому, как вы хотите, чтобы изображение появлялось на экране.

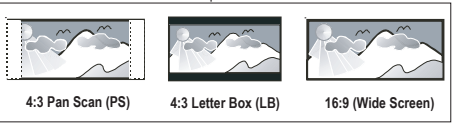

- $[4:3$  Pan Scan  $]-$  для стандартных телевизоров, полноэкранное изображение с обрезанными боковыми краями. •
- $[4:3$  Letter Box  $]-$  для стандартных телевизоров: широкоэкранное изображение с черными полосами вверху и внизу. •
- $[16:9$  Широкий экран  $]-$ для широкоэкранных телевизоров (соотношение сторон 16:9). •

## [ Параметры изобр. ]

Выберите готовый набор установок цвета изображения или создайте собственные настройки.

- **[ <u>Стандарт</u> ]** установка исходной цветовой схемы.
- **[ Ярк ]** установка яркой цветовой схемы.
- [ Мягк ] установка теплой цветовой схемы. •
- [ Личный ] создание собственных настроек цветовой схемы. Установите уровень яркости, контраст, оттенок и цветовую насыщенность в меню, затем нажмите кнопку OK. •

## [ Установка HDMI]

При подключении устройства и телевизора при помощи кабеля HDMI выберите наилучшую установку HDMI, поддерживаемую телевизором.

[ Широкоэкр. формат ] – установка широкоэкранного формата для воспроизведения диска. •

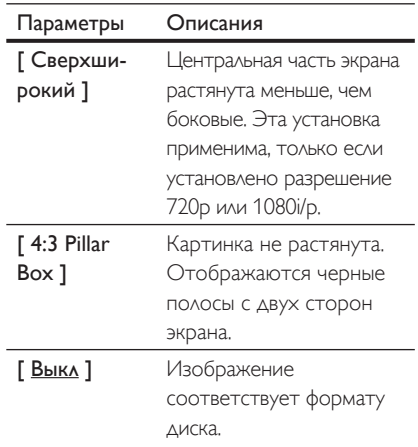

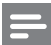

#### Примечание

- Данный параметр доступен только при установке параметра [ Тв Дисплей ] на [ 16:9 Широкий экран ]. •
	- [ Видео HDMI] выбор видеоразрешения, совместимого с возможностями дисплея вашего телевизора. •

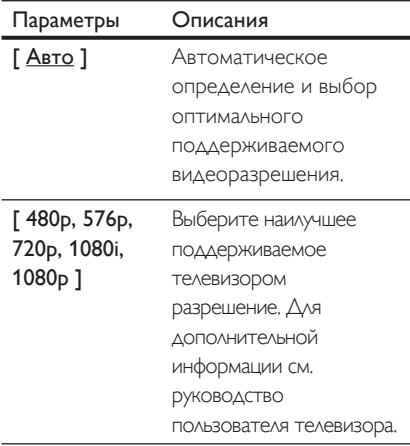

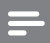

#### Примечание

• Если установка не совместима с телевизором, отобразится пустой экран. Подождите 15 секунд для выполнения автовосстановления или последовательно нажимайте HDMI до появления изображения.

## [ Титры Откл ]

Включение или отключение скрытых субтитров.

- [Включено ] отображение звуковых эфектов в субтитрах. Применимо только если диски содержат информацию о скрытых субтитрах, а телевизором поддерживается эта функция.
- [Выкл ] отключение скрытых субтитров.

## [ Прогрессивн ]

Если телевизор прогрессивные сигналы, можно активировать режим прогрессивной развертки на этом устройстве.

- $[$  Включено  $]$  включение режима прогрессивной развертки. •
- [Выкл ] отключение режима прогрессивной развертки.

#### Примечание

Эта установка доступна, только если параметр • [ Компонентное видео ] установлен на [ YUV ].

### Советы

• См. главу "Начало работы. Включение режима прогрессивной развертки" для получения подробной информации.

#### [ Компонентное видео ]

Выберите формат видеовыхода, соответствующий видеосоединению между данным устройством и телевизором.

- $[RGB]$  для соединения scart. •
- $[$  YUV  $]$  для компонентного видеосоединения.

## Предпочтения

- 1 Нажмите кнопку OPTIONS. → Отобразится меню [Общая Установка ].
- 2 Нажмите ▼ для выбора ВВ [ Предпочит. Уст ], затем нажмите ▶.
- 3 Выберите опцию, затем нажмите кнопку OK.

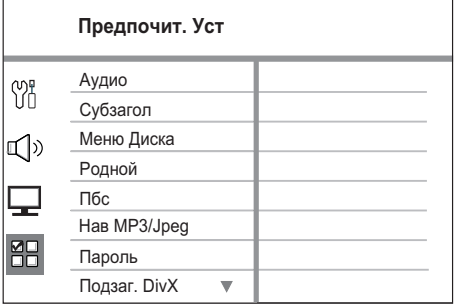

- См. пояснения к описанным выше опциям на следующих страницах.
- $4<sup>1</sup>$ Выберите установку, затем нажмите **КНОПКУ ОК.** 
	- Для возвращения к предыдущему меню нажмите кнопку ВАСК.
	- Для выхода из меню нажмите кнопку OPTIONS.

## [Аудио]

Выбор языка для аудиовоспроизведения DVD по умолчанию.

## [Субзагол]

Выбор языка субтитров DVD по умолчанию.

## [ Меню Диска]

Выберите язык меню для DVD.

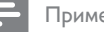

## Примечание

- Если на диске не доступен установленный язык, используется установленный для него язык по умолчанию.
- Для некоторых DVD смена языка субтитров/ аудиосопровождения возможна только из меню диска DVD.
- Для выбора языков, не перечисленных в меню, выберите [ Другие ]. Затем проверьте список кодов языков в конце этого руководства и введите соответствующий код языка из 4-х цифр.

## Г Родной 1

Ограничение доступа к DVD. которые не следует смотреть детям. Данные типы DVD необходимо записать с ограничением.

- 1. Для начала нажмите кнопку ОК.
- 2. Выберите уровень ограничения в меню, затем нажмите кнопку ОК.
- 3. Нажимайте цифровые кнопки для ввода пароля из 6-ти цифр.

## Примечание

- DVD с ограничением выше установленного вами уровня в [Родной ] требуют ввода пароля для воспроизведения.
- Ограничения зависят от страны. Для разрешения просмотра всех дисков выберите '8'.
- На некоторых DVD напечатаны ограничения, но записаны они без ограничения. Для таких DVD функция не применима.

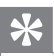

#### Советы

Для установки или изменения пароля перейдите к [ Предпочит. Уст ] > [ Пароль ]. •

## [ Пбс ]

Для дисков VCD/SVCD, записанных с функцией PBC (контроль воспроизведения): можно перейти к содержанию диска через интерактивное меню.

- [ Включено ] отображение индексного меню при загрузке диска для воспроизведения. •
- $[B<sub>bl</sub>*KA*]-*np*<sub>O</sub>*CK*<sub>M</sub>*N*<sub>CHIO</sub> *u H*<sub>Q</sub>*X*<sub>O</sub>$ воспроизведения с первого заголовка.

## [ Нав MP3/JPEG ]

Выключение или включение просмотра папки MP3/WMA при воспроизведении источника, содержащего файлы MP3/WMA.

- [Без Меню ] отображение всех файлов.
- [С Меню ] отображение папок с файлами MP3/WMA.

## [ Пароль ]

Следуйте инструкциям на телевизоре для установки или изменения пароля заблокированных дисков или воспроизведения DVD с ограничением.

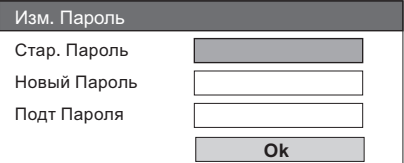

- **1.** Нажимайте **цифровые кнопки** для ввода 136900 или последнего введенного пароля из 6-ти цифр в поле [ Стар. Пароль ].
- **2.** Ввод нового пароля в поле **[ Новый** Пароль ].
- Введите новый пароль еще раз в 3. поле [Подт пароля ].
- **4.** Для выхода из меню нажмите кнопку OK.

#### Примечание

• Если вы забыли пароль из 6-ти цифр, введите 136900 перед установкой нового пароля.

## [ Подзаг. DivX ]

Выберите набор символов, поддерживаемый субтитрами DivX.

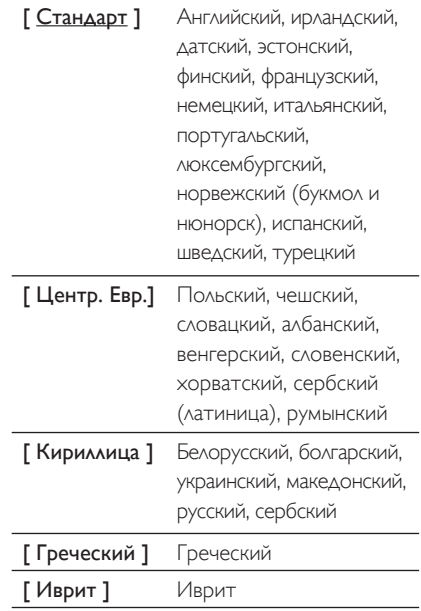

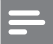

#### Примечание

• Убедитесь, что файл субтитров имеет такое же имя, как и файл фильма. Если например, имя файла фильма "Movie.avi", тогда необходимо назвать текстовый файл "Movie.sub" или "Movie.srt".

## [Информация о версии]

Отображение версии программного обеспечения данного устройства.

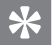

#### Советы

• Эта информация необходима для выяснения новейшей доступной версии программного обеспечения на сайте Philips, которую вы можете скачать и установить на устройство.

## [ Станд. ]

Возвращение к заводским установкам по умолчанию, кроме установок для [Бл Диска ], Настройки [ Пароль ] и [ Родной ] остаются без изменений.

## 8 Дополнительная информация

## Обновление программного обеспечения

Philips предоставляет обновленные версии ПО для обеспечения совместимости устройства с новейшими форматами.

Для проверки обновленных версий сравните текущую версию ПО этого устройства с последней версией, размещенной на вебсайте Philips.

#### 1 Нажмите кнопку OPTIONS.

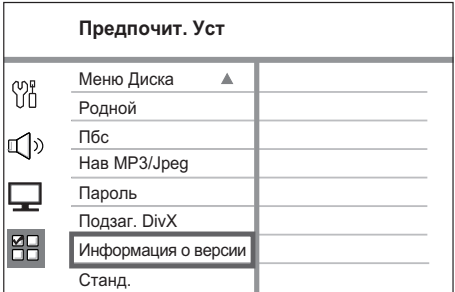

- $\overline{2}$ Выберите [ Предпочит. Уст ] > [Информация о версии ], затем нажмите кнопку OK.
- 3 Введите номер версии, затем нажмите **OPTIONS** для выхода из меню.
- 4 Последнюю версию ПО, доступную для этого устройства, см. на веб-сайте www. philips.com/support.
- 5. Если последняя версия ПО новее, чем версия ПО этого устройства, загрузите ее и сохраните на диске CD-R или флэш-накопителе USB
- 6 Вставьте в данное устройство CD-R или флэш-накопитель USB,
- 7 Нажмите DISC или USB, далее следуйте инструкциям на телеэкране для подтверждения обновления.

## Примечание

- Не извлекайте CD-R или USB во время обновления программного обеспечения.
- 8 После выполнения обновления ПО данное устройство автоматически переключится в режим ожидания.

#### Примечание

• Рекомендуется отключить шнур питания на несколько секунд еще раз для перезагрузки системы.

## Уход

#### Осторожно!

Не используйте растворители например, бензол, разбавители, чистящие средства, имеющиеся в продаже, или спреи-антистатики для дисков.

#### Очистка дисков

Для очистки диска используйте чистящую ткань из микроволокна и протирайте диск от цента к краю прямыми движениями.

## Очистка экрана основного устройства

Протрите поверхность экрана чистящей тканью из микроволокна.

## Характеристики

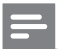

#### Примечание

Характеристики и дизайн могут быть изменены без предварительного уведомления. •

#### Принадлежности, входящие в комплект поставки

- Краткое руководство •
- Пульт ДУ и батарейки •
- Кабель Scart •
- Компонентные видеокабели •
- Аудиокабели •
- Кабель питания •
- Сабвуфер •
- 2 громкоговорителя Ambisound •
- 1 настенный кронштейн для основного устройства и 2 настенных кронштейна для громкоговорителей •
- Монтажная заглушка (для закрепления основного устройства на кронштейне) •
- Настольная подставка с винтами (для основного устройства) •
- Проводная антенна FM •
- Чистящая ткань из микроволокна •

#### Усилитель

- Общая выходная мощность (Домашний кинотеатр): 600 Вт •
- Частотный отклик: 20 Гц 20 кГц / ±3 дБ •
- Отношение сигнал/шум: > 65 дБ (CCIR) •
- Входная чувствительность •
	- AUX 1:800 мВ
	- MP3 LINK: 370 мВ

#### Диск

- Тип лазера: Полупроводниковый •
- Диаметр диска: 12 см / 8 см •
- Декодирование видеосигнала: MPEG1/ MPEG2 / DivX / DivX Ultra •
- Видеовыход: 12 бит, 148 MHz •
- Система сигнала:PAL / NTSC •
- Видео S/N: 56 дБ •
- Аудио ЦАП: 24 бит / 192 кГц •
- Частотный отклик: 20 Гц 20 кГц •
- PCM: IEC 60958 •
- Dolby Digital, DTS: IEC60958, IEC61937 •

#### Радио

- Диапазон настройки: FM 87,5–108 МГц (50 кГц) •
- Пороговая чувствительность 26 дБ: FM 22 дБф •
- Подавление помехи по промежуточной частоте: FM 60 дБ •
- Отношение сигнал/шум: FM 60 дБ •
- Искажение гармоник: FM 3% •
- Частотный отклик: FM 180 Гц 9 кГц /±6 дБ •
- Разделение стереосигнала: FM 26 дБ (1 кГц) •
- Пороговое значение стерео: FM 23,5 дБ •

## **USB**

- Совместимость: Высокоскоростной USB (2.0) •
- Поддержка классов: UMS (Класс запоминающих устройств USB) •

#### Мощность (сабвуфер)

- Источник питания: 220~240 В, 50 Гц •
- Энергопотребление: 150 Вт •
- Энергопотребление в режиме ожидания: •
	- Обычное: < 3 Вт •
	- Низкое: < 0,3 Вт
- Система: Система Bass Reflex •
- Полное сопротивление: 4 Ом •
- Акустическая система: НЧ-динамик 165 мм (6 1/2") •
- Частотный отклик: 30 Гц 160 Гц •
- Размеры (ШxВxГ): 295 x 440 x 295 (мм) •
- Вес: 9,5 кг •

#### Основное устройство

- Размеры (ШxВxГ): 419 x 48 x 214 (мм) •
- Вес: 1,7 кг •

#### Громкоговорители Ambisound:

- Система: спутниковая с полным диапазоном •
- Сопротивление АС: 8 Ом на канал, 8 Ом на центральный канал Акустическая система: 2,5" широкополосные на канал •
- Частотный отклик: 190 Гц 20 кГц •
- Размеры (ШxВxГ): 335,5 x 113 x 128,5 (мм) •
- Вес: 1,72 кг •

## 9 Устранение неисправностей

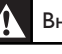

### Внимание!

 $\bullet$ Риск поражения электрическим током. Запрещается снимать корпус этого устройства.

Для сохранения действия условий гарантии запрещается ремонтировать систему самостоятельно.

При возникновении неполадок в процессе использования устройства проверьте следующие пункты, прежде чем обращаться в сервисную службу. Если неполадку не удается исправить, зарегистрируйте ваш продукт и получите поддержку на веб-сайте www.philips.com/welcome.

## Основное устройство

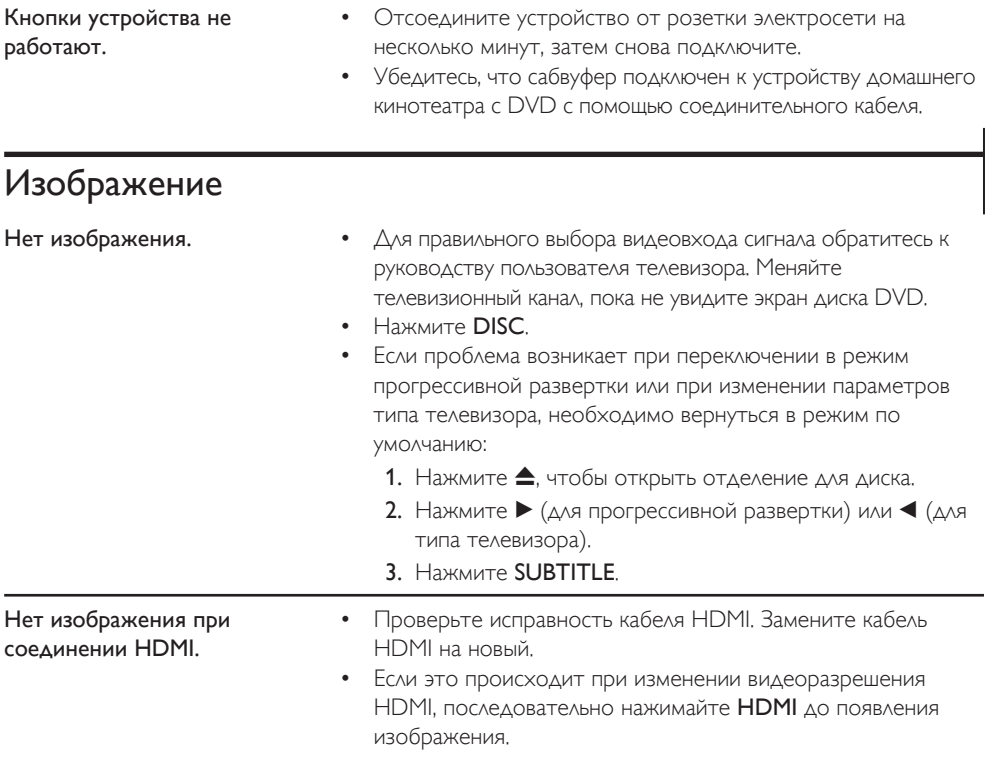

## Звук

отображены не

Содержимое флэш-

быть прочитано.

накопителя USB не может

правильно.

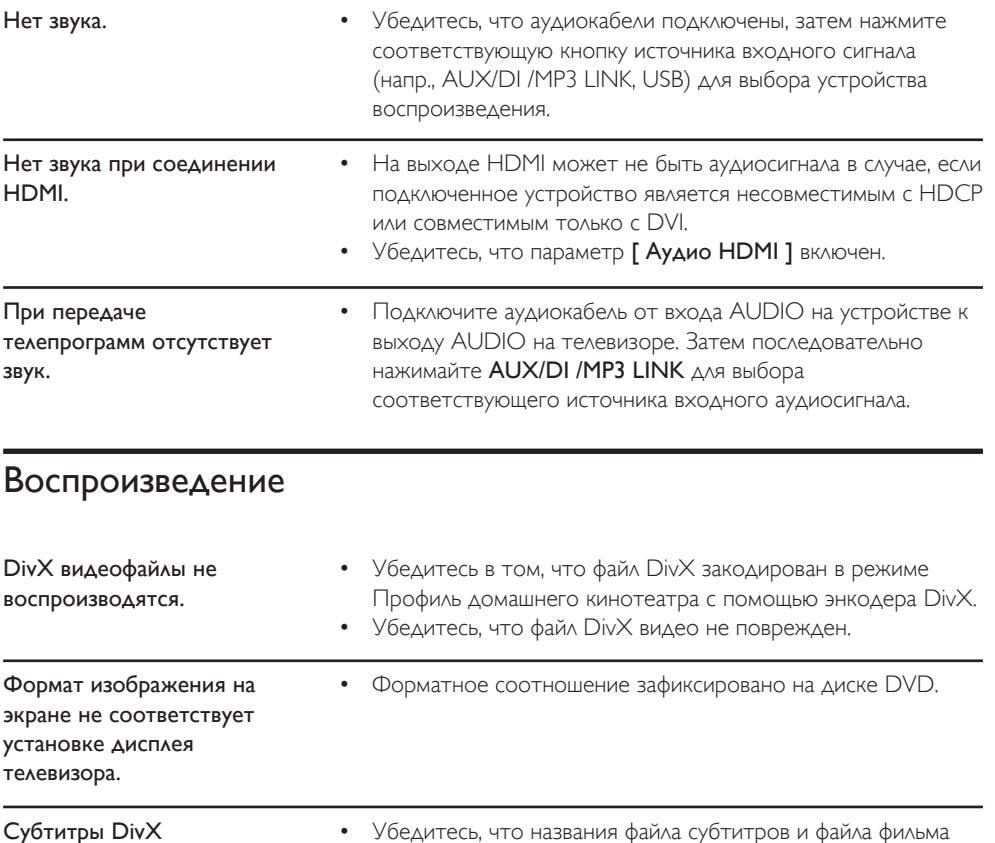

совпадают.

меню.

 $\bullet$ 

субтитрами.

(например, NTFS).

Выберите правильное множество символов.

3. Выберите набор символов, поддерживаемый

2. Нажмите кнопку >, затем выберите [ Подзаг. DivX ] в

Формат флэш-накопителя USB не совместим с устройством.

файлов, которая не поддерживается данным устройством

Диск отформатирован с применением другой системы

Максимальный поддерживаемый объем памяти - 160 ГБ.

1. Нажмите кнопку OPTIONS.

Русский

# 10 Глоссарий

## Формат экрана

Форматное соотношение длины и ширины экрана. Формат стандартного телевизора - 4:3, а формат широкоэкранного телевизора или телевизора с поддержкой высокой четкости - 16:9. Формат letter box позволяет получить изображение с более широкой перспективой на стандартном экране формата 4:3.

## DivX

Кодирование DivX является

запатентованной, основанной на формате MPEG-4 технологией сжатия видеоданных, разработанной компанией DivXNetworks, Inc., позволяющей сжимать видеоданные до такого размера, который можно передавать по сети Интернет, сохраняя при этом высокое качество изображения.

## Dolby Digital

Система объемного звучания, разработанная Dolby Laboratories, которая содержит до шести каналов цифрового аудио (передние левый и правый, объемные левый и правый, центральный и сабвуфер).

## HDMI

HDMI: (Мультимедийный интерфейс высокой четкости) - это высокоскоростной цифровой интерфейс, позволяющий передавать несжатое видео высокой четкости и цифровое многоканальное аудио. Это позволяет достичь совершенного качества изображения и звука без всяких помех. Стандарт HDMI полностью обратно совместим с устройствами DVI.

Согласно требованиям стандарта HDMI подключение устройств HDMI или DVI без HDCP (High-bandwidth Digital Content Protection) не приводит к воспроизведению видео или аудио.

## **HDCP**

(High-bandwidth Digital Content Protection) является технологией, обеспечивающей безопасную передачу цифровых записей между различными устройствами (для предотвращения нарушения авторских прав).

## JPEG

Очень распространенный цифровой формат для неподвижного изображения. Система сжатия данных для неподвижного изображения, предложенная Joint Photographic Expert Group, с незначительным снижением качества изображения при высокой степени сжатия. Такие файлы можно узнать по их расширению "JPG" или "JPEG".

## MP3

Формат файла с системой сжатия звуковых данных. "MP3" - сокращение от Motion Picture Experts Group 1 (или MPEG-1) Audio Layer 3. При использовании формата MP3 на один CD-R или CD-RW помещается примерно в 10 раз больше данных, чем на обычный компакт-диск. Такие файлы можно узнать по расширению ".MP3".

## MPEG

Motion Picture Experts Group. Набор систем сжатия для цифрового аудио и видео.

## PBC

Контроль воспроизведения. Система навигации по дискам Video CD/Super VCD через экранные меню, записанные на диск. Можно получать удовольствие от интерактивного воспроизведения и поиска.

## **PCM**

Импульсно-кодовая модуляция Система кодирования цифрового аудио.

## Прогрессивная развертка

На дисплее с прогрессивной разверткой отображается в два раза больше кадров в секунду, чем на дисплее обычной системы телевидения. Это обеспечивает более высокое разрешение и качество изображения.

## WMA

Windows Media™ Audio. Означает технологию сжатия аудиоданных, разработанную корпорацией Microsoft. Данные WMA могут быть закодированы с помощью проигрывателя Windows Media версии 9 или проигрывателя Windows Media для ОС Windows XP. Такие файлы можно узнать по расширению "WMA".